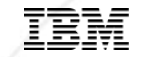

# **What's New with RDi V9.6 (and 9.6.0.1)**

Eric Simpson Rational Developer for i - Developer, Release and Install lead [esimpson@ca.ibm.com](mailto:esimpson@ca.ibm.com)

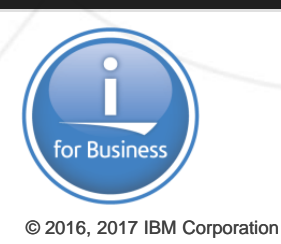

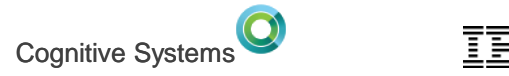

# **Agenda**

- Why RDi
- What's New in 9.6 November 2017
	- Eclipse
	- IBM i tooling
	- Code Coverage
	- ACS Integration
	- Modernization Tools, Java Edition
- 9.6.0.1 December 2017
- Feedback and direction setting

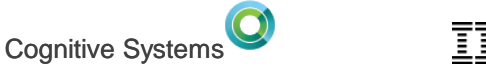

# **RDi currency**

Which is most recent version actively used in your shop?

- 1. Green screen only (1970-1990)
- 2. CODE/400 (1990-2000)
- 3. WDSc (2000- 2009)
- 4. RD Power 7.x or 8x (2010-2012)
- 5. RDi 9.0.x (2013)
- 6. RDi 9.1.x (2014)
- 7. RDi 9.5-9.5.0.3 (2015 Sep)
- 8. RDi 9.5.1-9.5.1.2 (2016 Sep)
- 9. RDi 9.6 (2017 Nov)

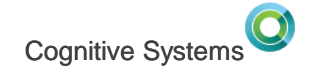

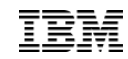

#### **Top Concerns for IBM i IT – Help Systems Survey 2016**

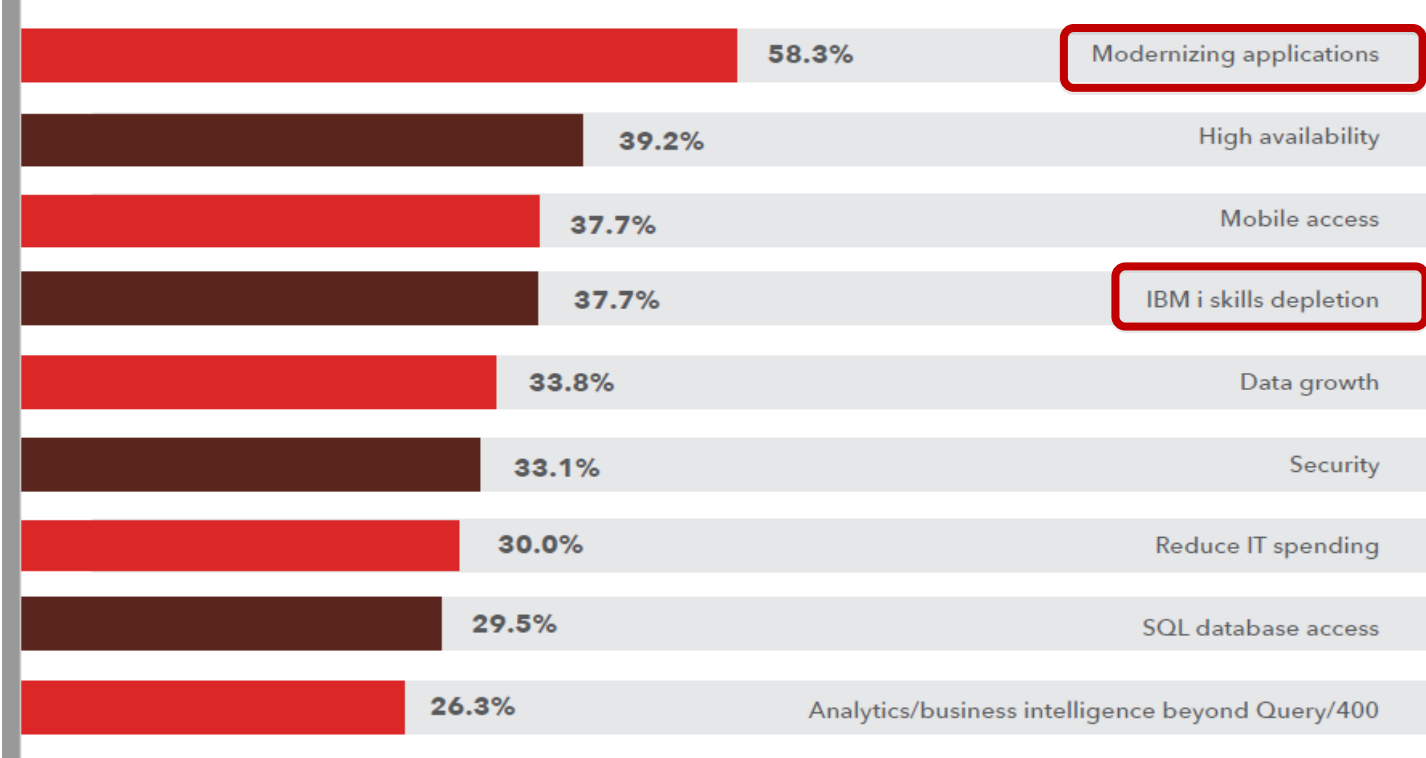

п

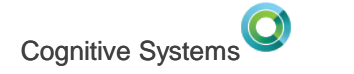

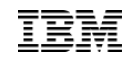

#### **Top Concerns for IBM i IT – Help Systems Survey 2017**

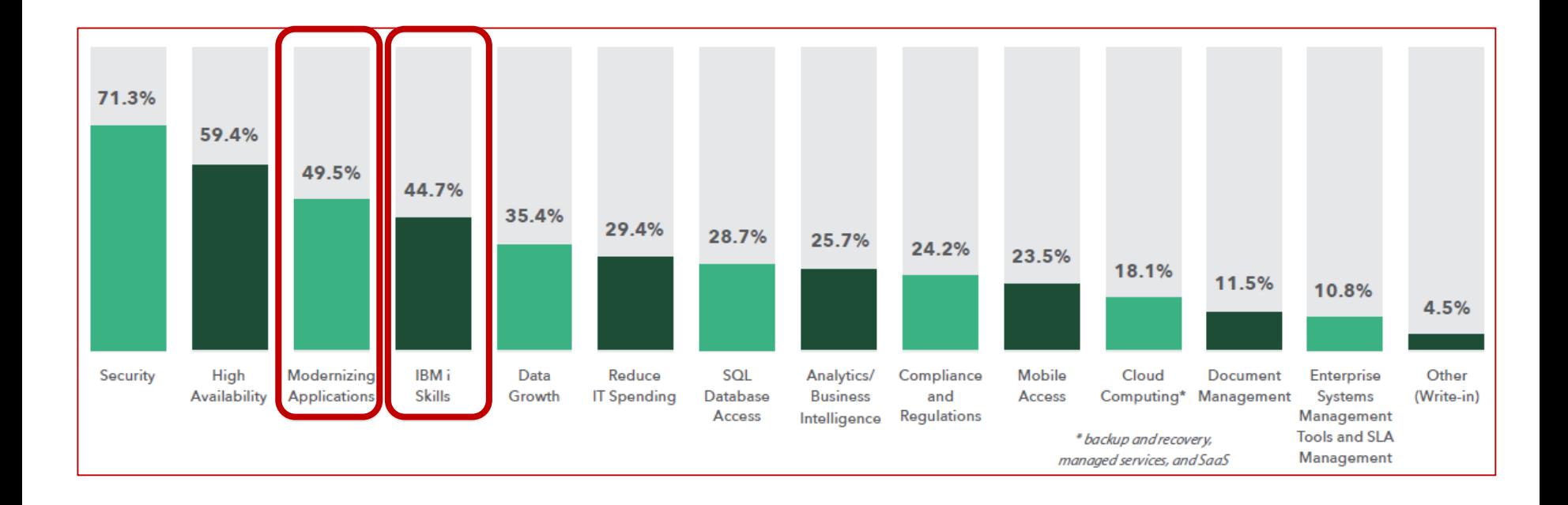

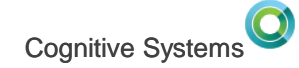

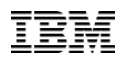

#### **Modern RPG – Constant Transformation**

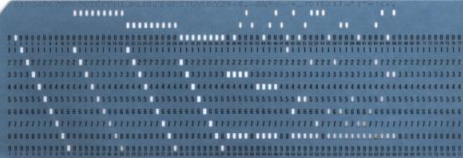

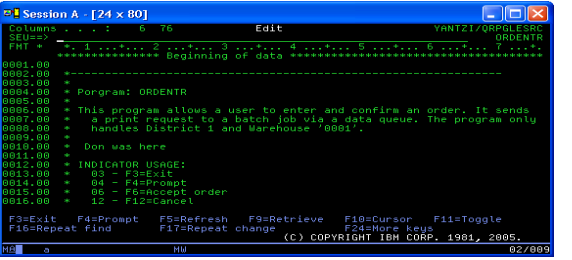

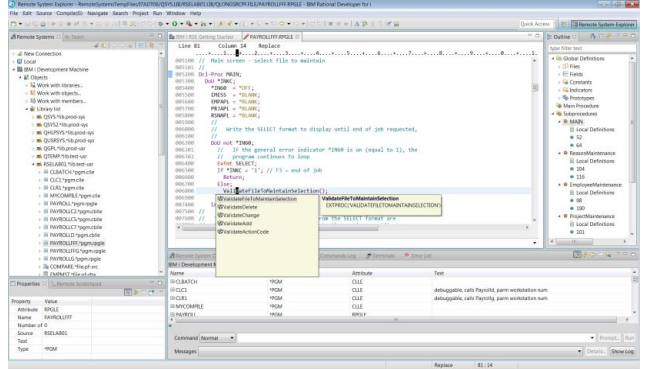

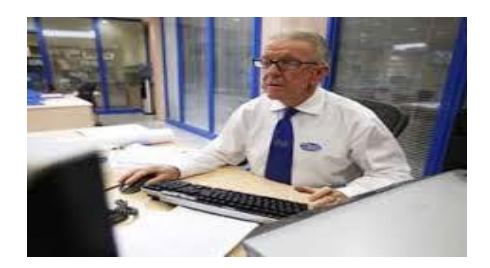

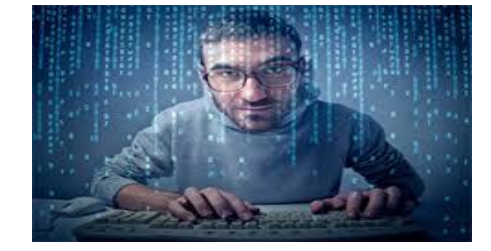

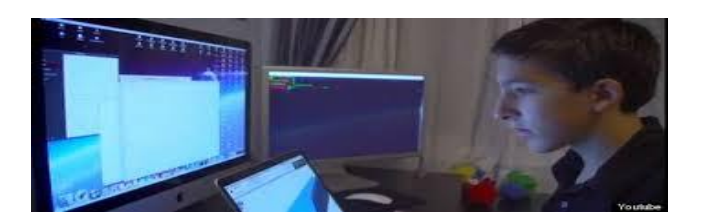

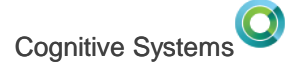

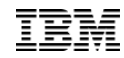

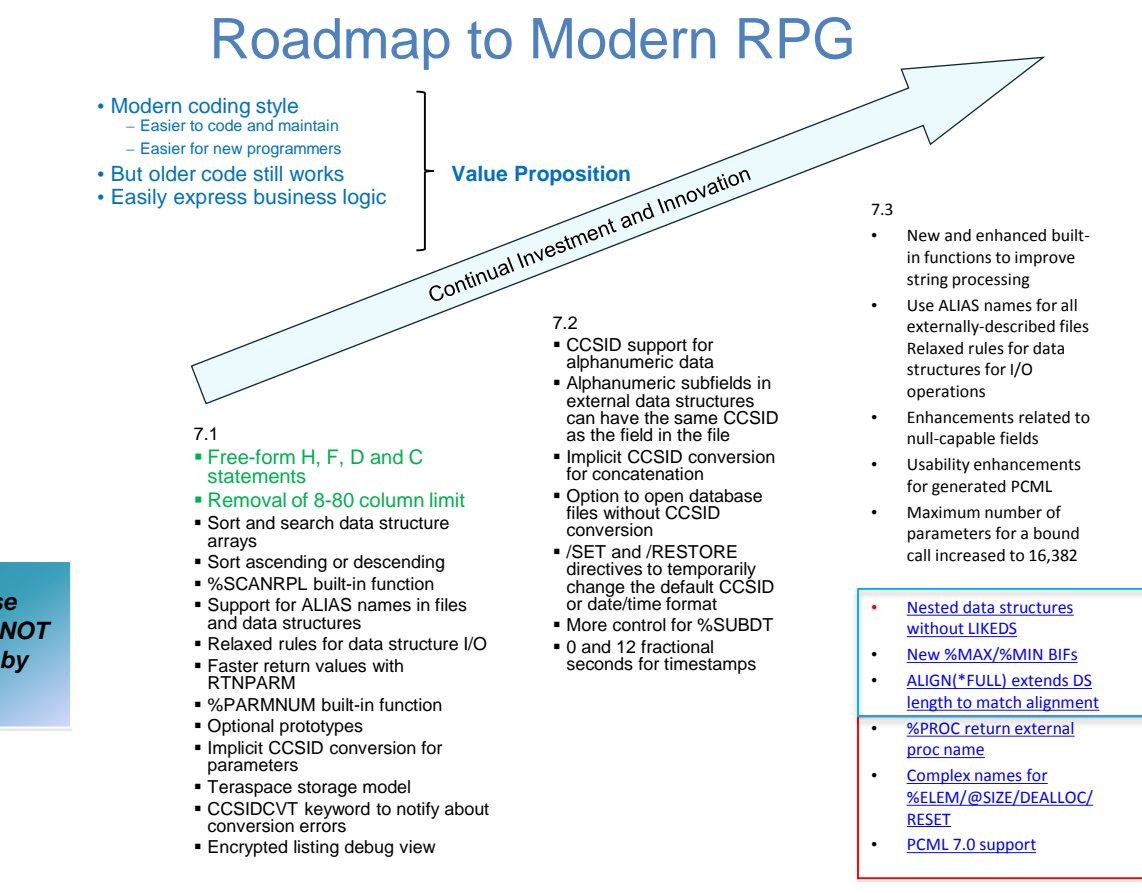

*Supported in RDi 9.5.1.2*

#### *Supported in RDi 9.6*

*All of these features are NOT supported by SEU!*

#### **Full Free Form RPG**

Cognitive Systems

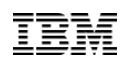

ctl-opt bnddir('ACCRCV');

```
dcl-f custfile usage(*update);
dcl-ds custDs likerec(custRec);
dcl-f report printer;
```

```
read custfile custDs;
dow not %eof;
   if dueDate > %date(); // overdue?
      sendOverdueNotice (); 
      write reportFmt;
      exec sql insert :name, :duedate into
             mylib/myfile;
   endif;
   read custfile custDs;
enddo;
*inlr = '1';
```

```
© 2016, 2017 IBM Corporation
8
     dcl-proc sendOverdueNotice;
          /copy invoices
         sendInvoice (custDs : %date());
      end-proc;
```
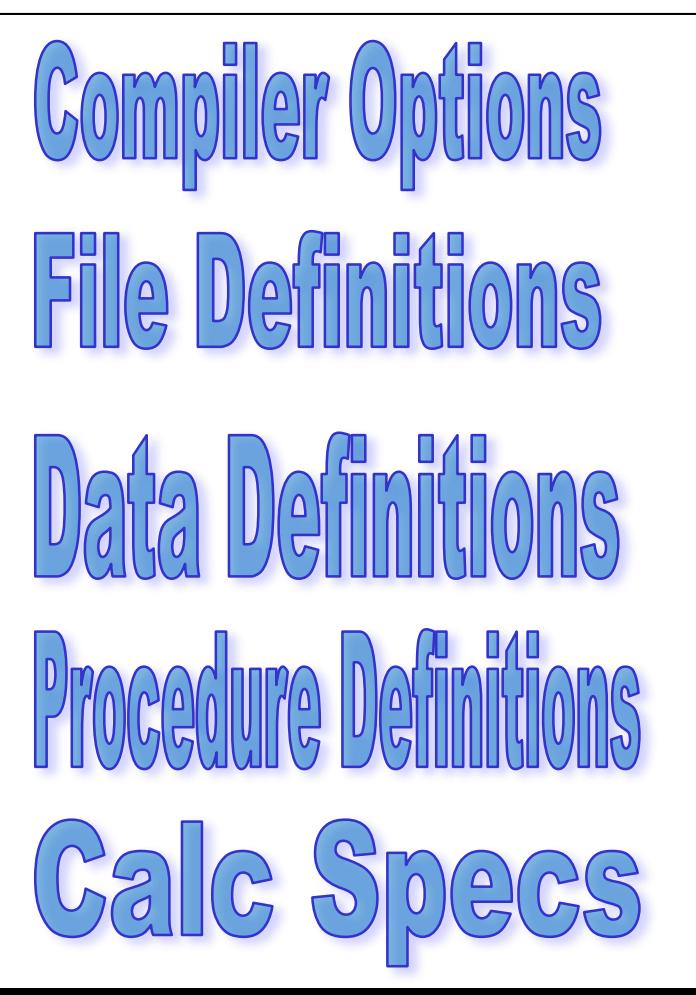

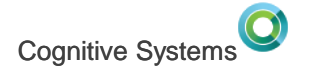

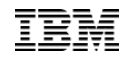

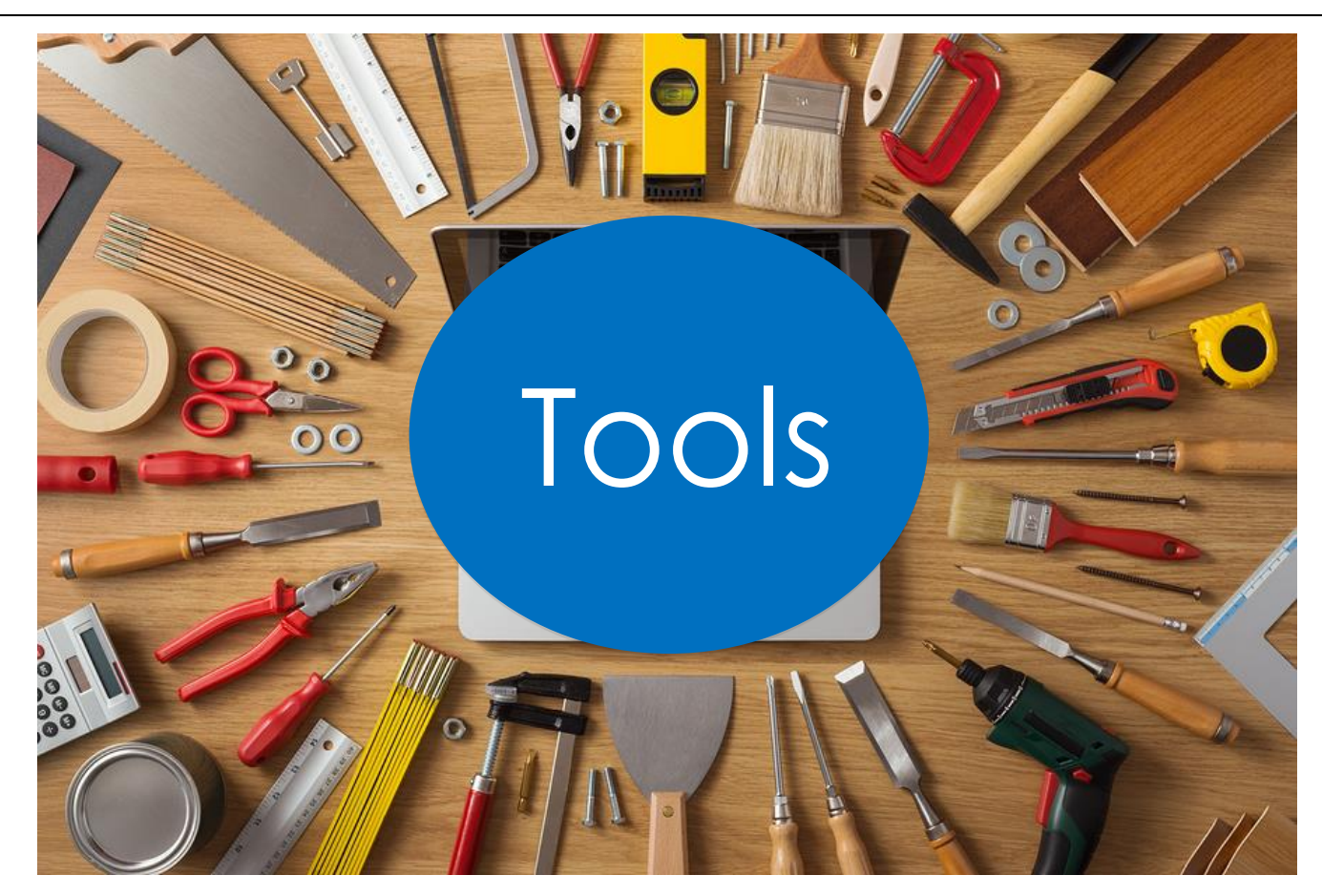

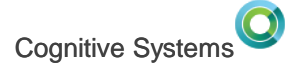

## **Development tools….**

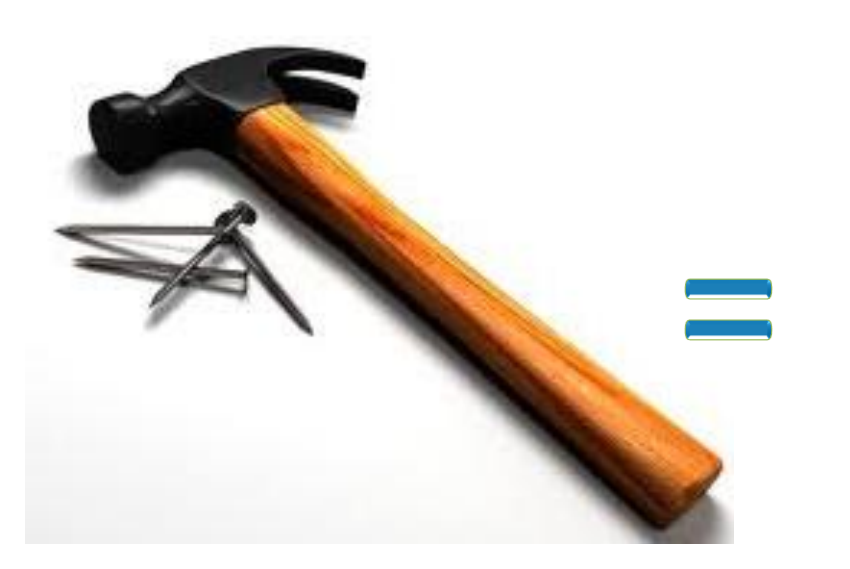

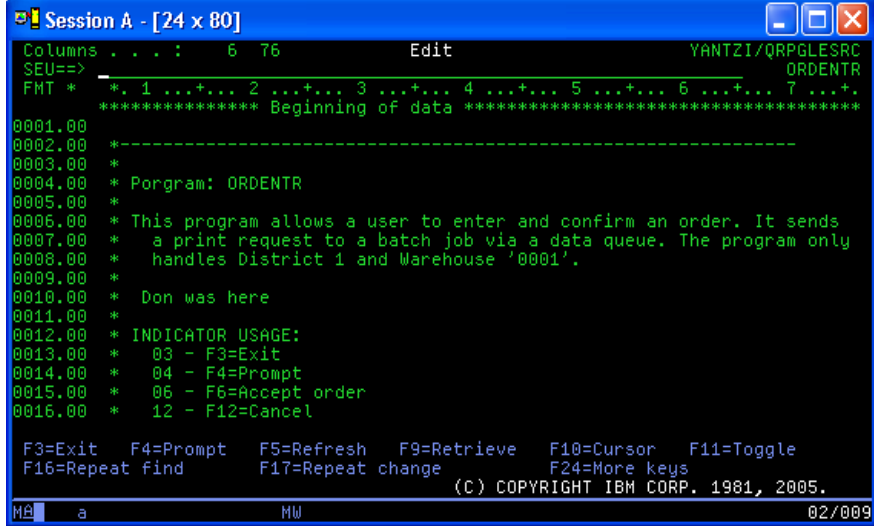

#### Tried and True, Yes but also SLOW, OLD, No new features Don't let SEU hold you back!

<http://ibmsystemsmag.com/blogs/idevelop/april-2017/seu-was-holding-me-back/>

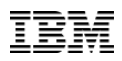

11

# **Rational Developer for i**

- Modern, Eclipse-based, development tools for IBM i
- Visual editors, outline views, content assist, hover/hyperlink, integrated language help
- Integrated file management, search, edit, compile/build, debug capabilities
- Analysis tools (application diagram, call hierarchies, type hierarchies)
- Easily debug batch, interactive, and Web applications with a common visual debugger
- Analyze code coverage of tests

 $@$  2016, 201

- Visual DDS design tools: Screen and Report Designer
- Supports RPG, COBOL, CL, C, C++, SQL, DDS

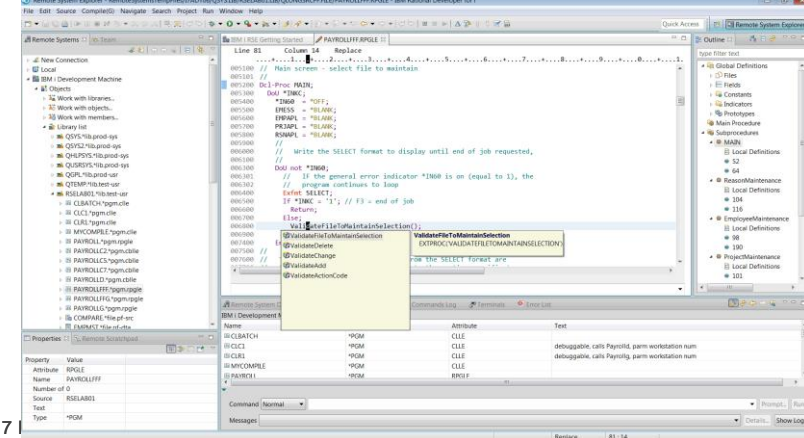

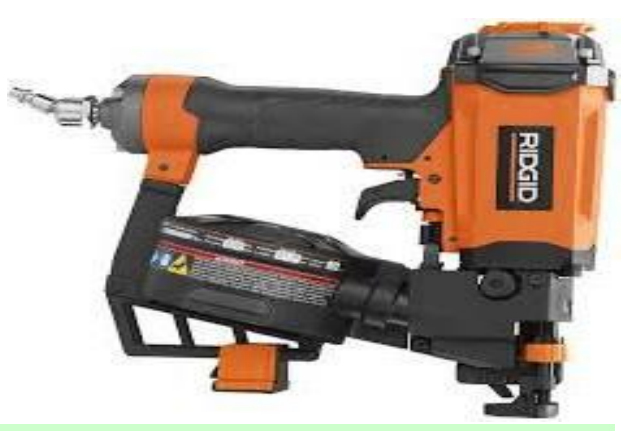

**Use the Right Tool for the Job!**

Cognitive Systems

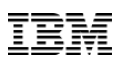

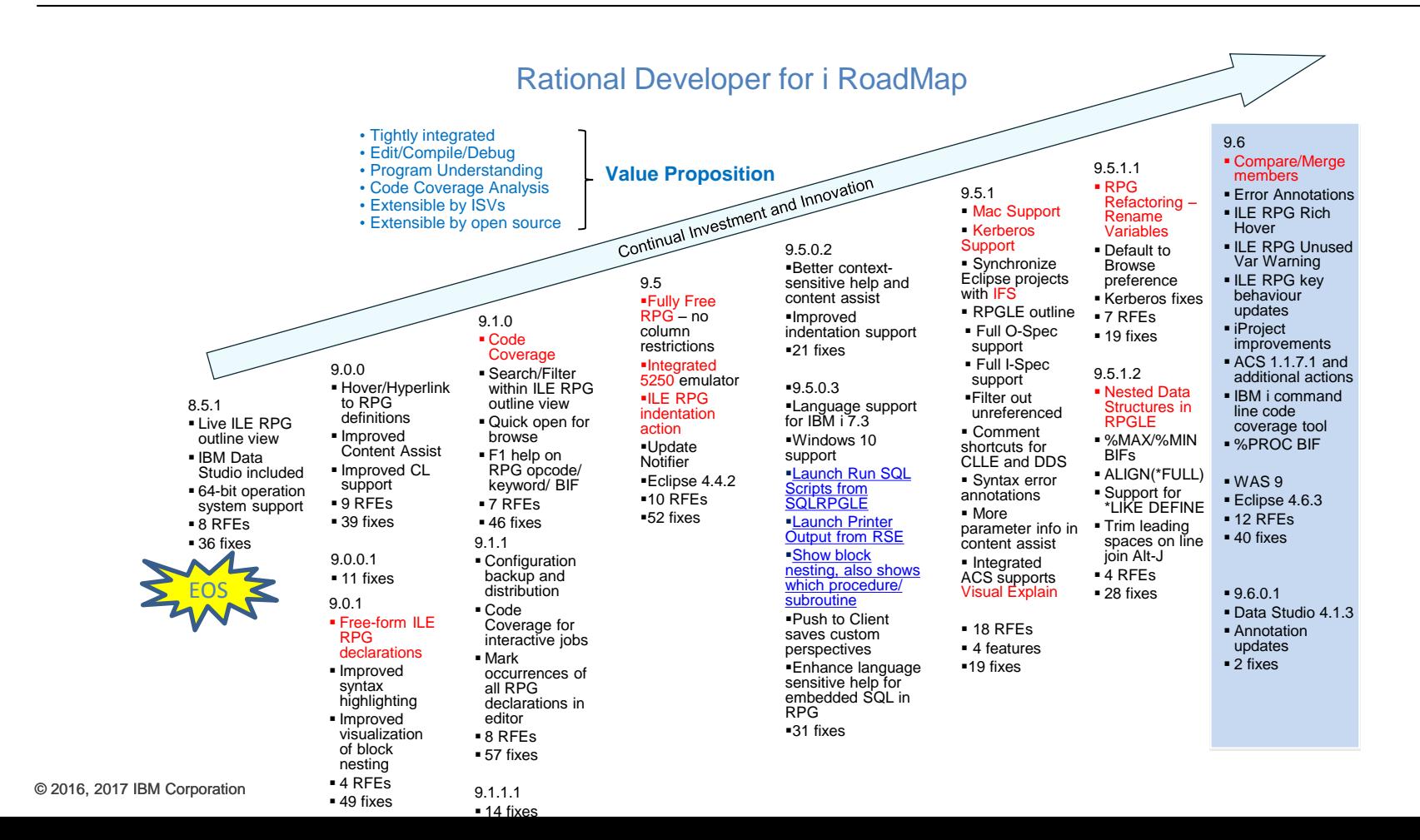

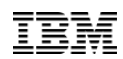

# **Where to get RDi**

- Trial Nov 16 <https://www.ibm.com/developerworks/downloads/r/rdi/>
	- Web Install (for manual web install you need Installation Manager 1.8.7 minimum)
	- Product zips download
- Passport Advantage Nov 16
	- Product zips and activation kits
- Entitled Software Site (ESS) Nov 21
	- Product zips and activation kits
- To install Rational Developer for i at the latest level on multiple developer machines, see <http://www-01.ibm.com/support/docview.wss?uid=swg21668005>

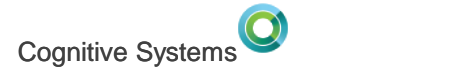

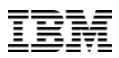

# **Editions**

- Based on Eclipse 4.6.3
- For 9.6, the editions available are:
	- RPG and COBOL Tools
	- Modernization Tools, Java Edition
- No Modernization Tools, EGL Edition for 9.6
- All editions currently bundle in IBM Data Studio 4.1.2
	- Not updated for Eclipse 4.6 so do not shell share \*\*RDi 9.6.0.1 can install with Data Studio 4.1.3\*\*

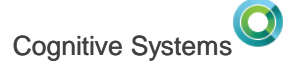

# **RDi 9.6 Platform support**

- Added Mac OS 10.12
	- Dropped Mac OS 10.11.
- Linux
	- Dropped several versions.

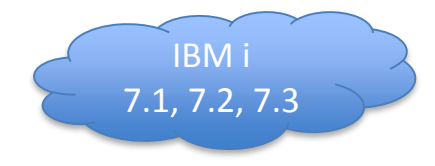

- Supported: Red Hat (RHEL) 7 64-bit Ubuntu 16.04 LTS 64-bit
- Windows
	- Dropped 32-bit Win 7. Dropped Win 8. Likely to drop 32-bit JDK.

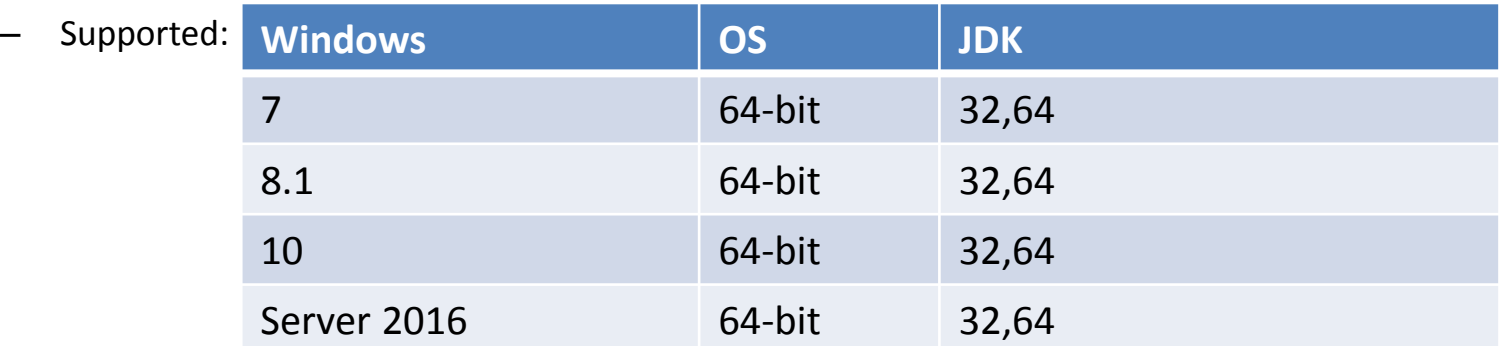

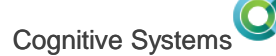

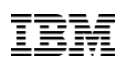

# 9.6 **Eclipse 4.6.3**

• Editor Close Tabs to the left/right

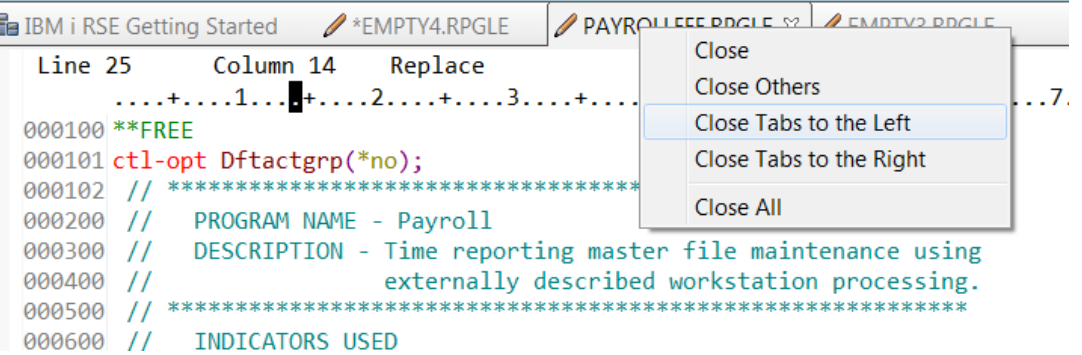

- Print toolbar button now hidden by default
	- Customize Perspective to add it back to the toolbar

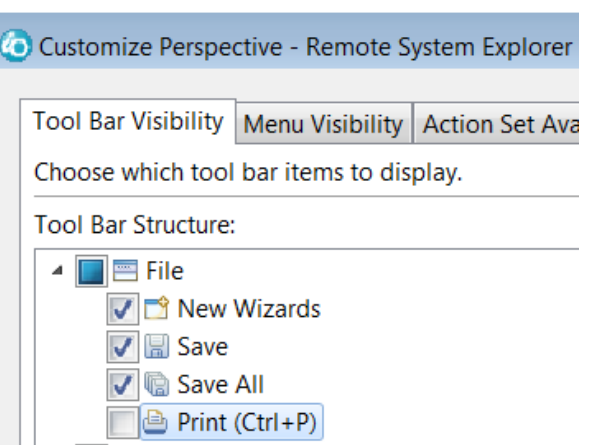

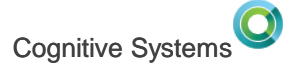

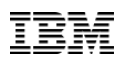

# 9.6 **Eclipse 4.6.3**

To save space in the toolbar, the perspective switcher has been changed to show only the icons of perspectives by default. You can show the text again via the context menu.

New default:

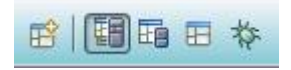

Old default:

**图 Remote System Explorer 国 i Projects 田 DDS Design # Debug**  $E$ 

#### **Settings Transfers**

When you switch your workspace you can select settings than will be transferred to the new workspace. These settings are supplied by the org.eclipse.ui.preferenceTransfer extension.

The SDK supplies transfers for:

- Workspace Layout: Opened views, their size, and selected perspectives.
- Working Sets: The user defined working sets.

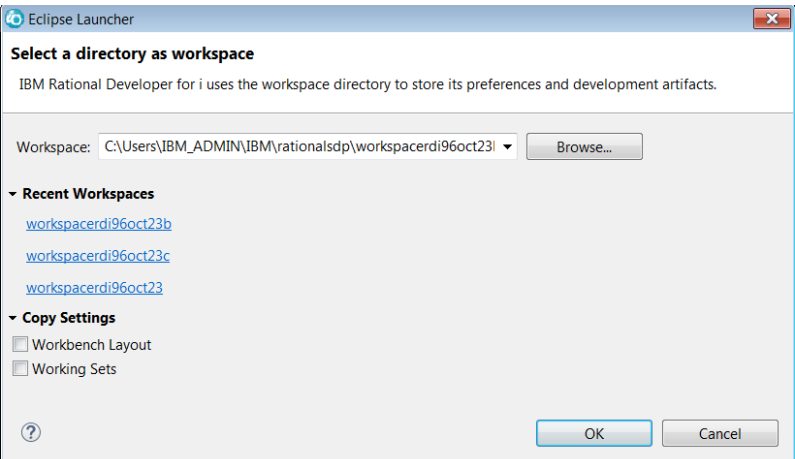

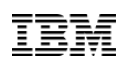

# 9.5.1 **Syntax Errors as Annotations**

- Syntax checker errors used to be shown a pink lines inserted into the source
- Now you can choose to show them as annotations instead
- The annotations are specific to the column range and move with the tokens in error

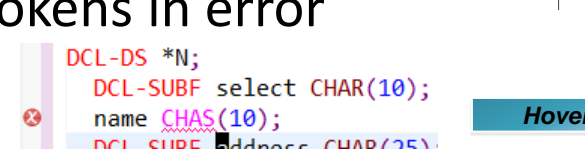

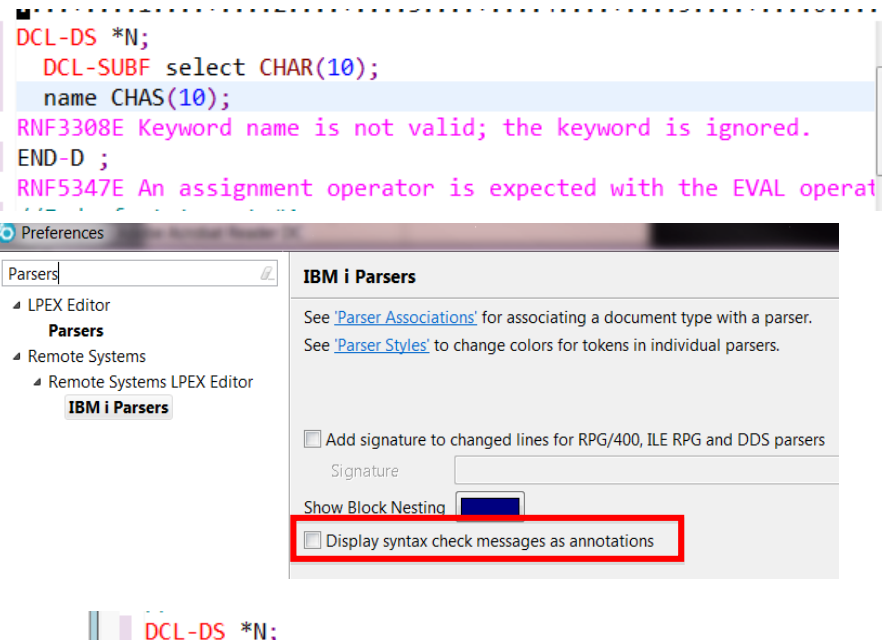

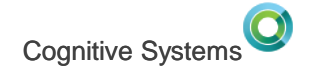

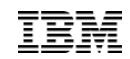

### 9.6 **Compiler/Verifier Errors as Annotations**

- This was requested as RFE82757 because the error location is out of date after line addition/deletions
- To configure use the Error List view menu

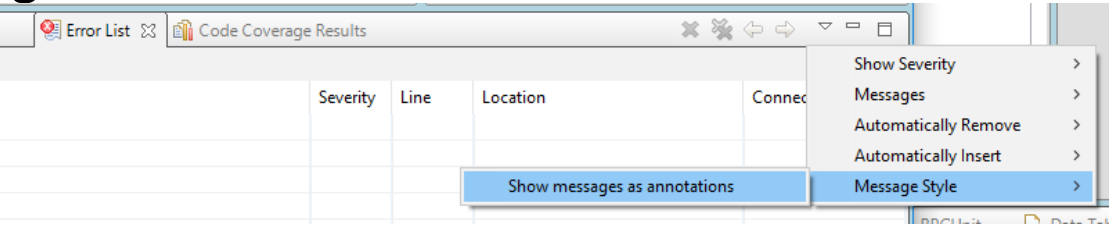

• The hover will show you the all the errors and give you a link to get the language helpn Data Structu  $dcl-pr$  functionB likedx( $ds1$ ); ⋒ **Ma** Drototynes end-pr:

 $dcl-ds$  ds1 qualifie  $\bigcirc$  RNF3308 - Keyword name is not valid; the keyword is ignored.  $ds2$  likeds( $ds2$ ); end-ds:

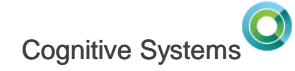

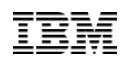

### 9.6 **Unused ILE RPG variables are annotated**

• If a declaration is never used, an informational annotation is given

• This behaviour can be configured on or off

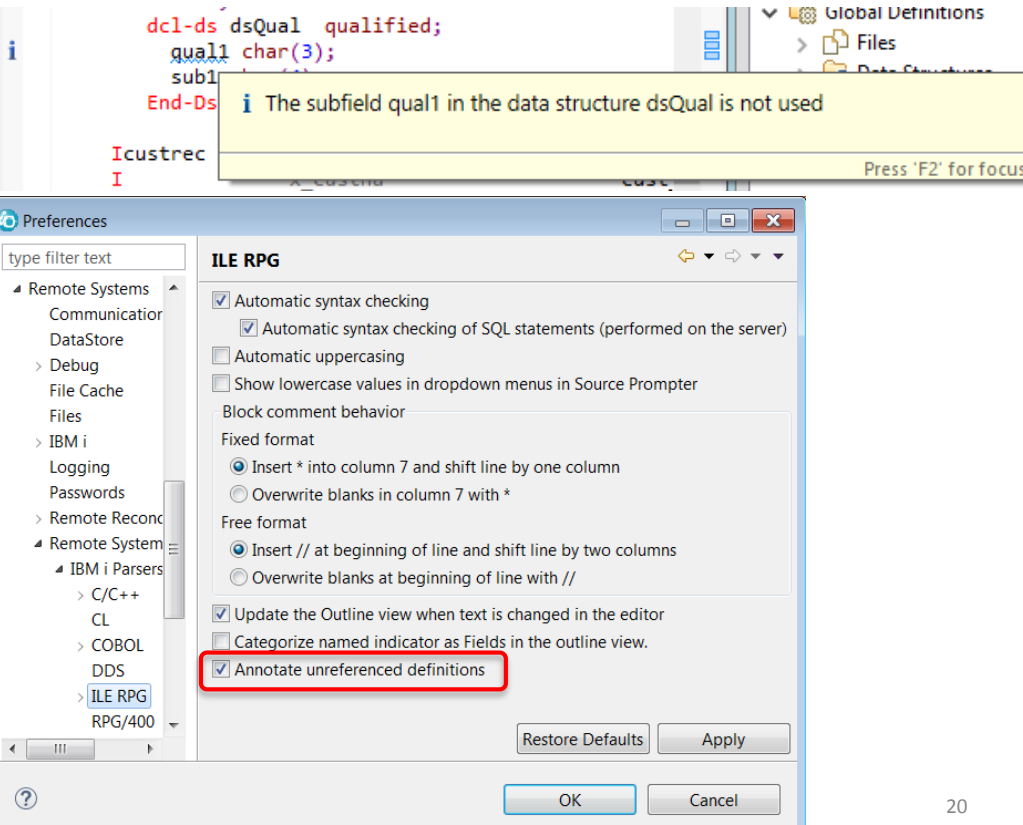

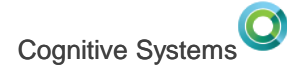

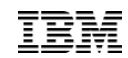

#### 9.6 **Rich ILE RPG hover showing all contributing definitions**

- Variables may have non-obvious relationships with external definitions
- The hover will show all contributing definitions with resolved externals dcl-f cust1 disk rename(custom01 : custrec);

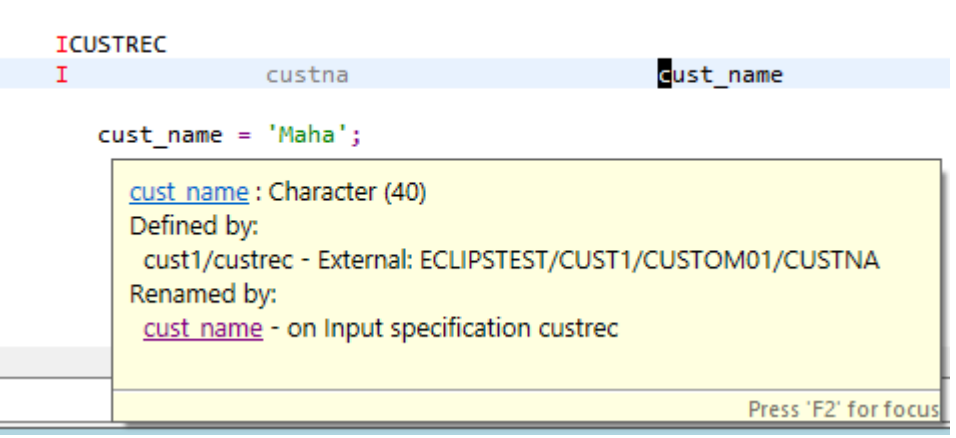

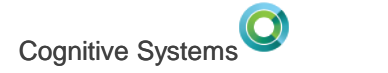

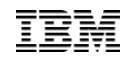

### 9.6 **Rich ILE RPG hover – parent data structures**

• Show relationship with parent data structures

```
dcl-ds ds1 qualified;
  nested likeds(ds2);
End-Ds;
dcl-ds ds2;subfield int(5);End-Ds;
ds1. nested.subfield = 'abc';subfield: Integer (5,0)
                Contained by:
                 dcl-ds ds1 QUALIFIED;
                  dcl-ds nested LIKEDS(ds2);
                                Press 'F2' for focus
```
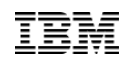

### 9.6 **Comments now shown in hover**

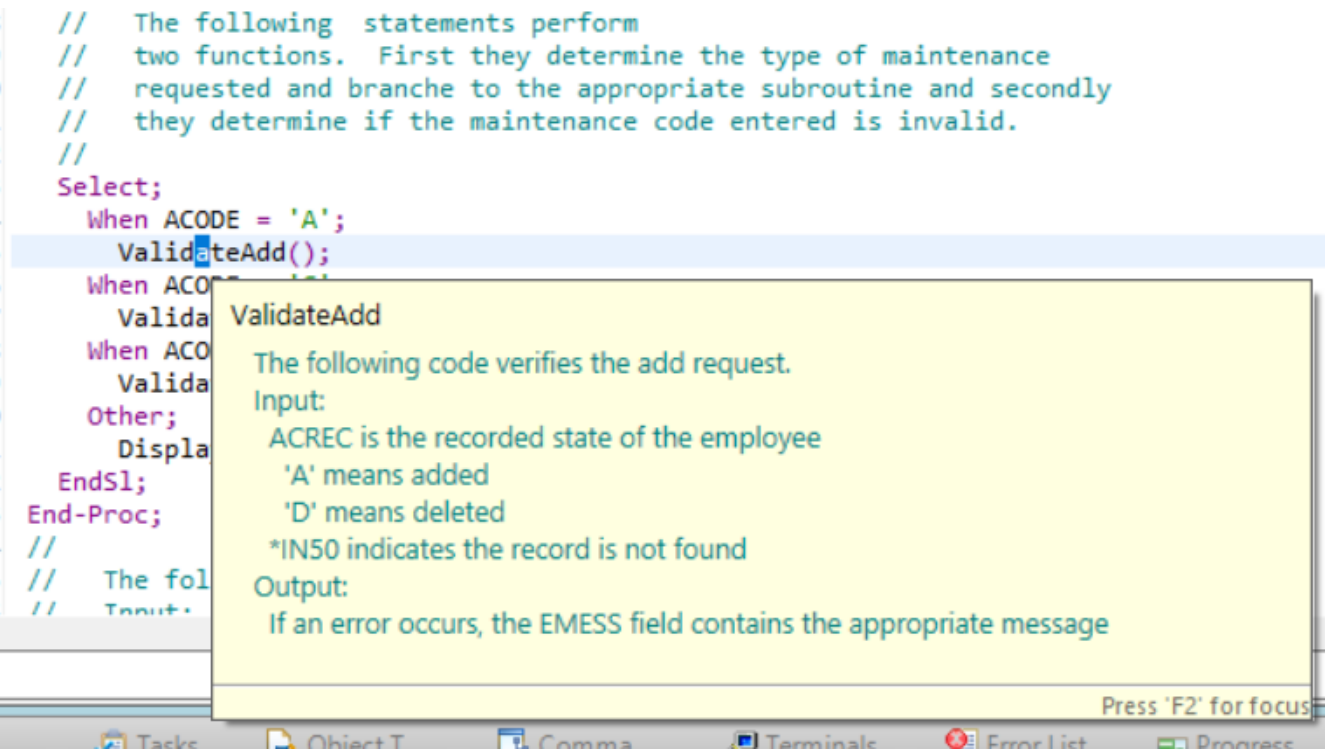

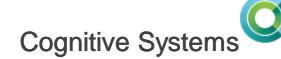

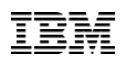

# 9.6 **Sound effect with hover**

- On Windows, sound effect might occur with displaying the hover information
- To turn off the 'click', go to Control Panel > Sound > Sounds (tab) > Windows Explorer > Start Navigation, and set to None

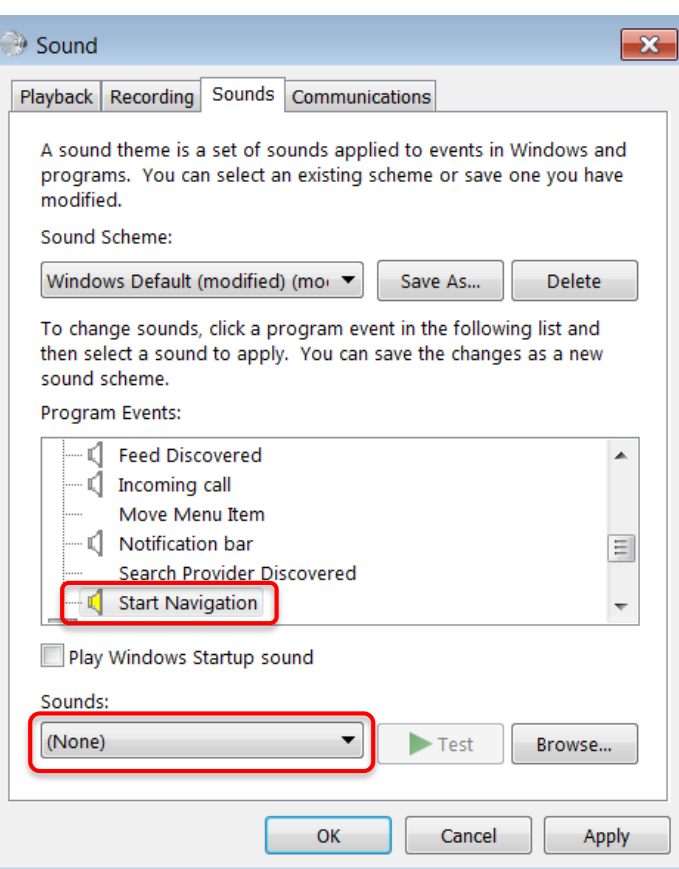

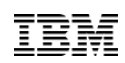

#### **ILE RPG Key behaviour preference page**

- Consolidate key behavior preferences
- Add Enter key splits line for free form source
- Add Tab key inserts spaces for free form source

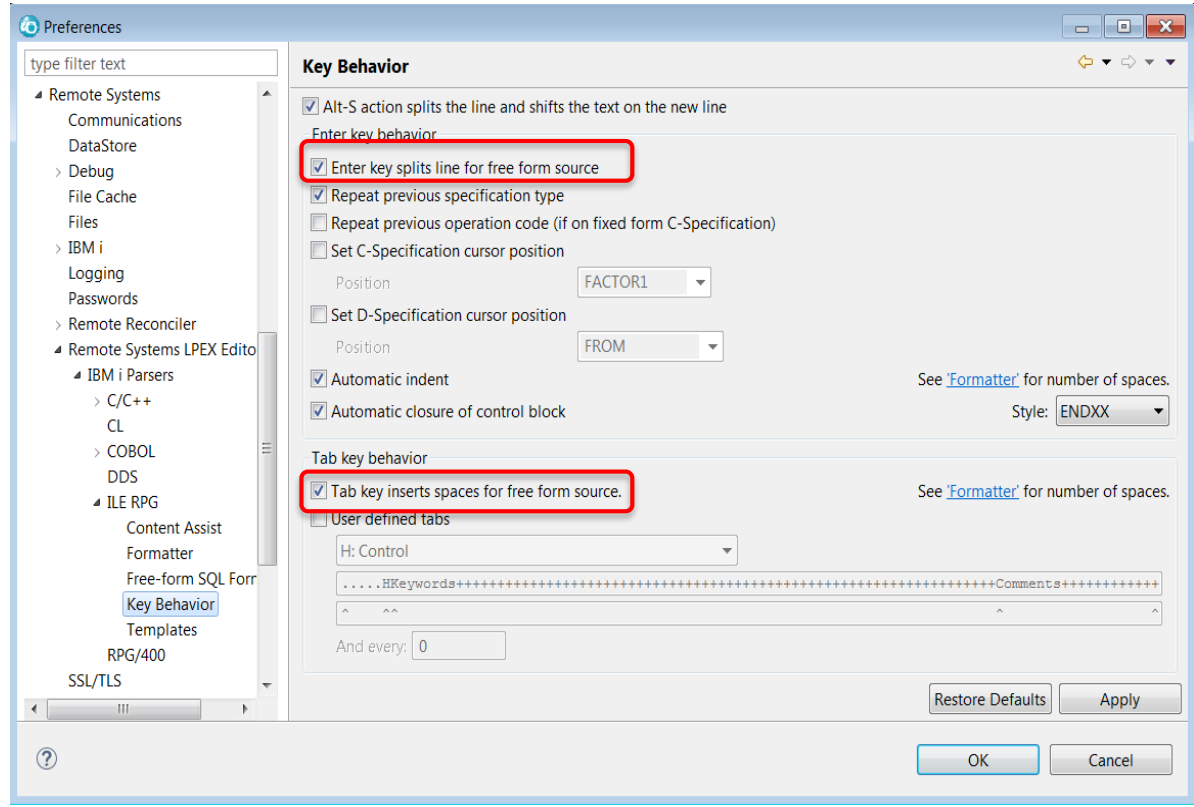

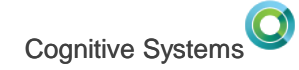

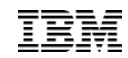

27

#### **Compare/Merge of members with sequence numbers**

• When comparing two members from Remote Systems view (compare With > Each Other), it is now editable and Copy actions in toolbar

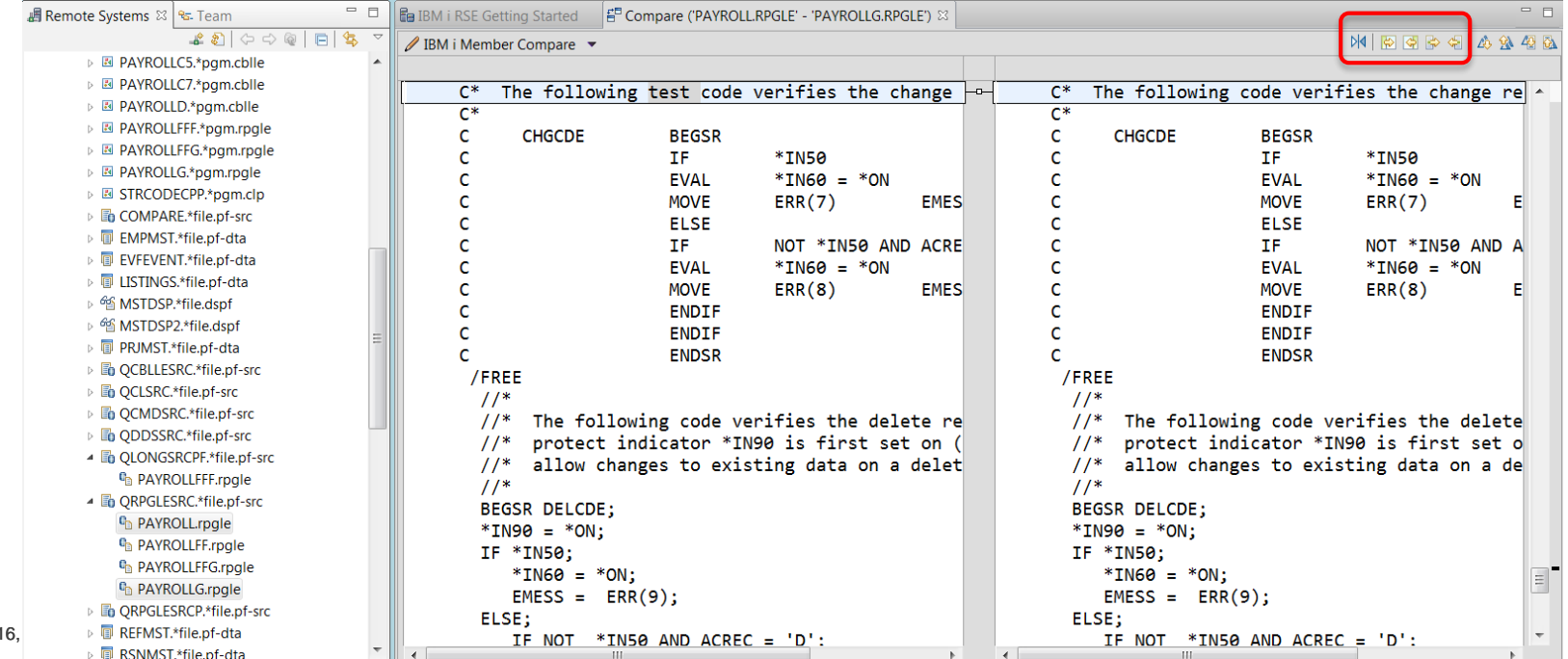

 $© 20<sup>2</sup>$ 

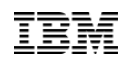

#### **Compare/Merge of members with sequence numbers**

- With 'IBM i Member Compare' sequence numbers and date info are hidden and properly handled
- With 'Text Compare' sequence numbers and date info are shown and **YOU** have to properly manage them

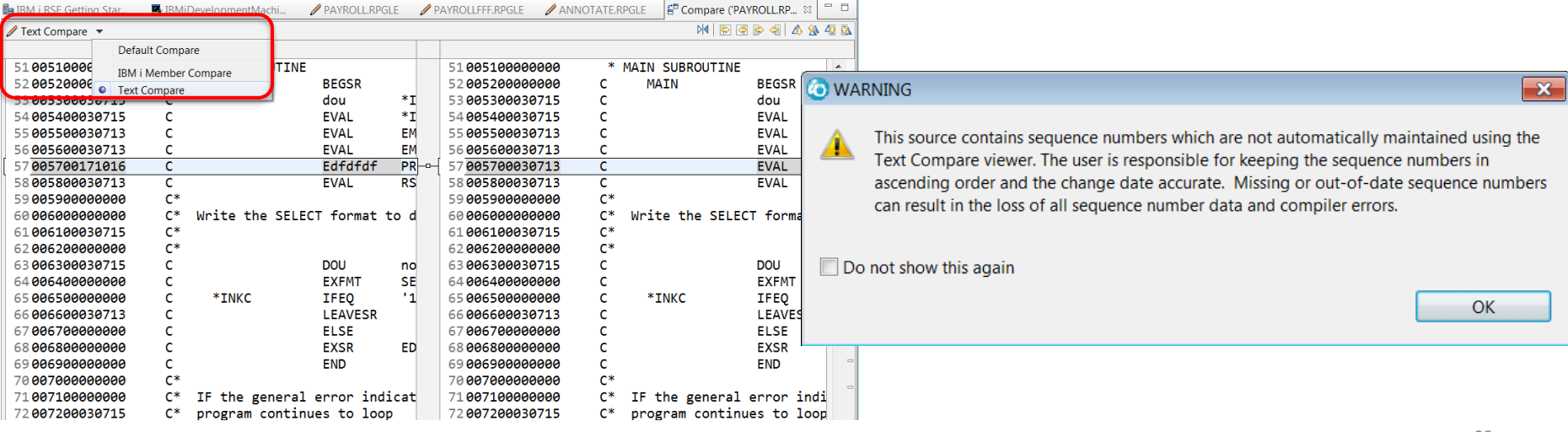

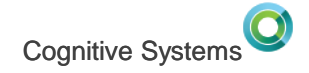

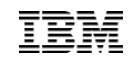

### **i Project Build and Retrieve Errors shortcuts**

- Can now build and get error feedback without leaving the editor or keyboard
- Alt-Shift-B builds the project
- Ctrl-Alt-R retrieves the errors into the editor

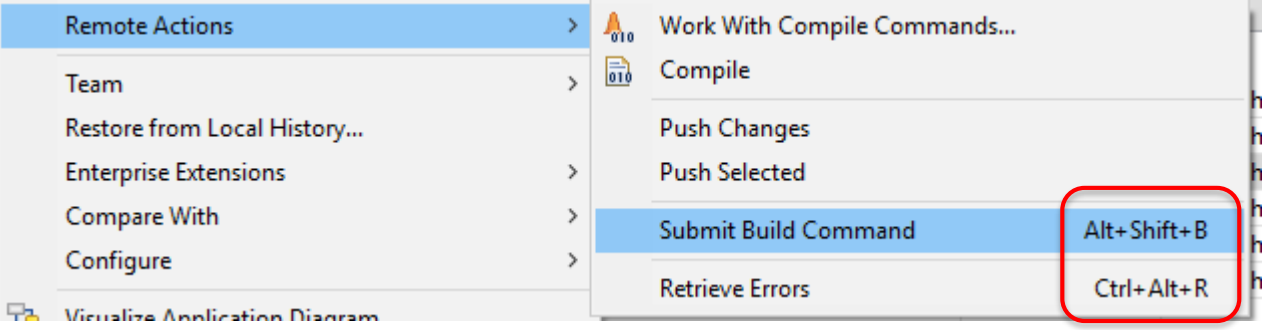

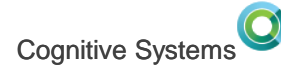

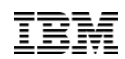

# **Set associated connection and library on multiple i Projects at once**

If you are extracting many projects from source control, you can now set the associated library/connection in one shot as the action supports multiple selection

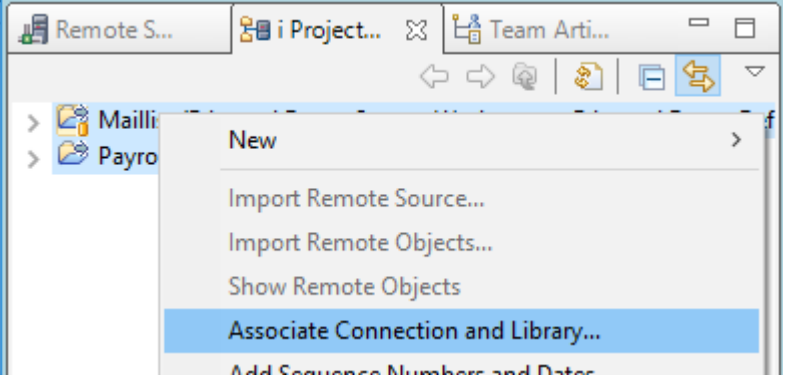

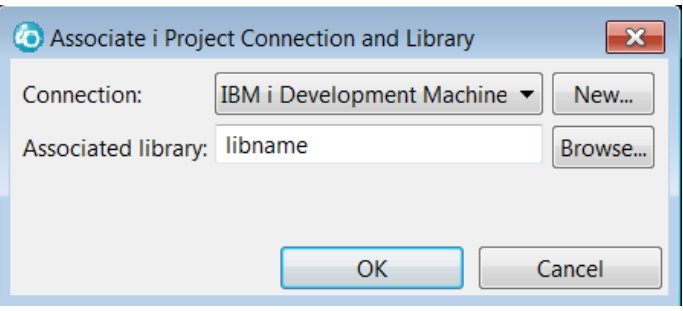

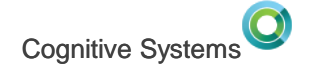

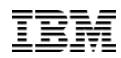

#### %PROC Built-in function

• %PROC Built-in function supported in editor

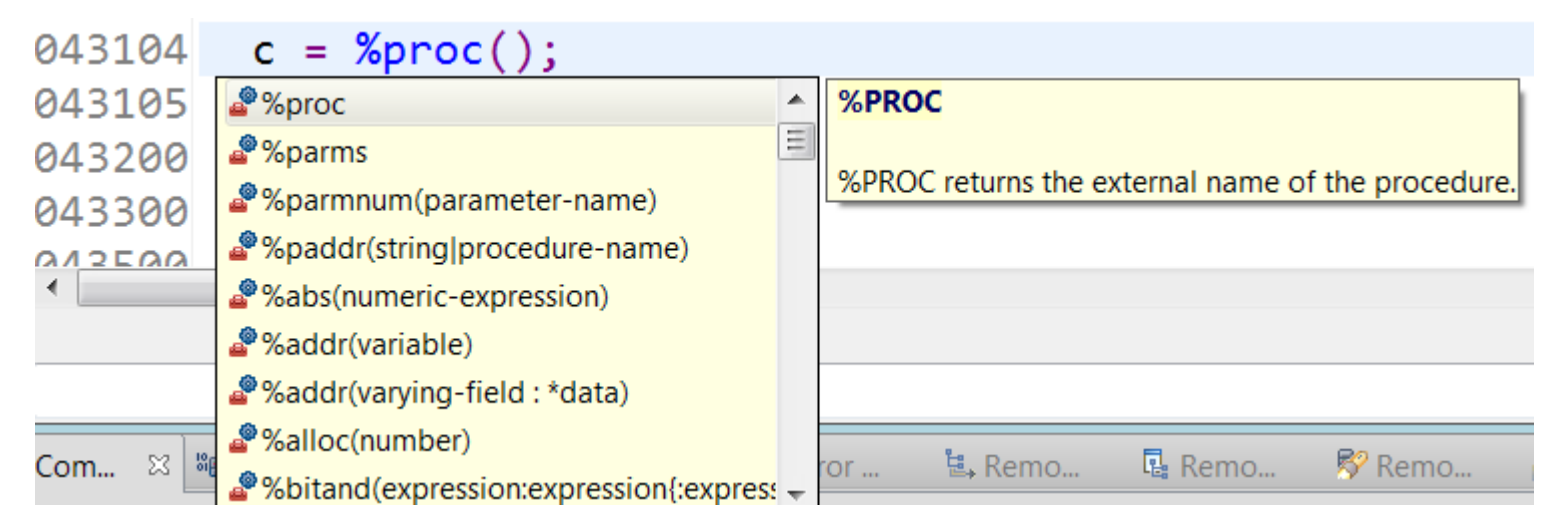

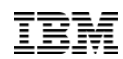

### Command Line Code Coverage

- Code coverage added to RDi in 9.1 and updated in 9.5 with significant performance boost. Covers batch, interactive, SEP.
- PTFs are now available for RDS with command-line Code Coverage tool
- Use RDi to view the results
- Enables you to include code coverage runs in your builds
- Freely available with RDS option 60 on the IBM I

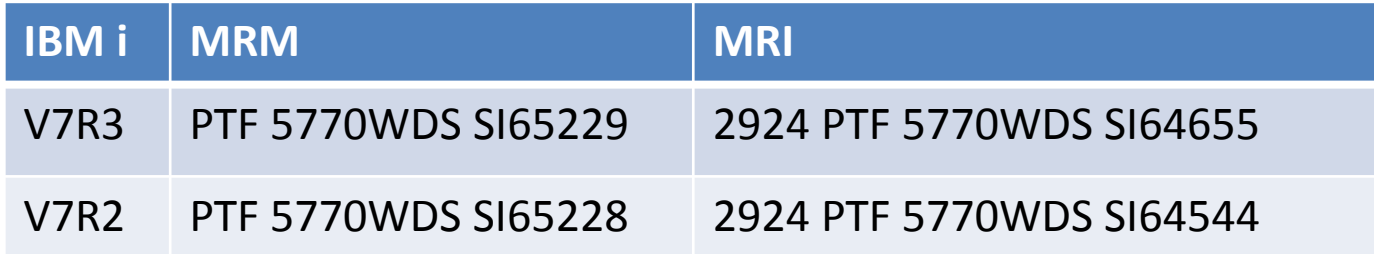

• Full details: <https://www.ibm.com/developerworks/community/files/app#/file/d54ac305-6ca0-4ba8-9552-e61f6c88331b>

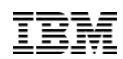

# **Requirements on job environment**

- Programs and service programs for instrumentation must be compiled with one of the following debug options:
	- DBGVIEW(\*SOURCE)
	- DBGVIEW(\*LIST)
	- DBGVIEW(\*ALL)
- Command-line code coverage tools are located under the QDEVTOOLS library
	- Add it to the library list: ADDLIBLE QDEVTOOLS
- Main command: **QDEVTOOLS/CODECOV**

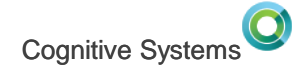

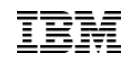

# **Code Coverage Mandatory Parameters**

- Two parameters are mandatory:
	- Command to run: The full command line that will run in code coverage instrumentation mode
		- Use CALL command for running a program, specify program parameters using the PARM parameter:
			- CALL LIBNAME/PGMNAME PARM(…)
		- Also support customized user command:
			- MYCOMMAND MYPARM(…)
		- Command length restriction: 6000
	- At least one entry in the MODULES list
		- Include at least one program or service program for code coverage instrumentation
		- Does not have to be the main program

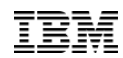

# **Code Coverage Output options**

- Two parameters to control output options:
	- Output directory and Output stream file
	- They cannot be specified at the same time
	- Error message is issued if they are specified at the same time:
		- Parameters OUTDIR and OUTSTMF cannot be used at the same time
- Output directory:
	- Code coverage result file is saved to this directory.
	- Use generated name for code coverage result file
		- Generated result name format:
			- *ProgramName\_TimeStamp.cczip*
	- The default output directory is \*CURRENT.
- Output stream file:
	- Fully qualified IFS file name for code coverage result file
	- If the base name does not have extension
		- Extension .cczip is appended to the base name
	- If the base name has an extension, it must be .cczip, otherwise an error is issued:
		- The extension for the result name … is not .cczip.

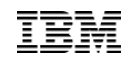

# **Viewing code coverage results on RDi**

- Steps to view code coverage results in RDi:
	- Create a local or IFS directory and store all the \*.cczip files there
	- Open the **Code Coverage Results** view using the following steps, if this view is not opened yet:
		- From the main menu, select Windows > Show View > Other...
		- Select Code Coverage > Code Coverage Results, and click OK
	- Right click inside Code Coverage Results view and select "Add Result Location..."
	- Click the "Local File System..." or "Remote Systems" button, browse to select the directory you created at step #1 that contains all the \*.cczip files, click OK
	- You should see a new result location in the Code Coverage Results view
	- Expand this result location, and you will see all the results
	- Double click on a result
	- A "File Level Code Coverage Results" report is opened in the editor area
	- Expand each of the source files in the File Report to reveal the procedures under it
	- Double click on a procedure in the File Report
	- An editor session is opened for the source file and the pointer is positioned to the selected procedure
	- Now you can look at the code coverage annotation to see which lines are hit or not hit

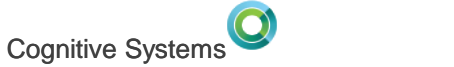

### Why ACS and which ACS

- ACS is being invested in heavily by IBM and will continue to see enhancements.
	- The emulator is best of breed
	- Lots of SQL tooling, from building/executing queries to detailed performance analysis
	- It installs and runs anywhere (using Java)
- RDi will launch the version of ACS you already have installed if it is recent enough and you have access to all its other functions

(it is free from<http://www-03.ibm.com/systems/power/software/i/access/solutions.html>)

• If ACS is not installed, RDi will launch a copy shipped with RDi. As of RDi 9.6, the bundled version of ACS is 1.1.7.1

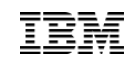

## **9.5.0.3 Run SQL queries from the selection in your** editor

- Access Client Solutions ([ACS](http://www-03.ibm.com/systems/power/software/i/access/solutions.html)) now has Run SQL Support. RDi provides tight integration with it.
- Select the SQLRPGLE source in the editor
- From the Source menu
	- $-$  'Launch Run SQL S

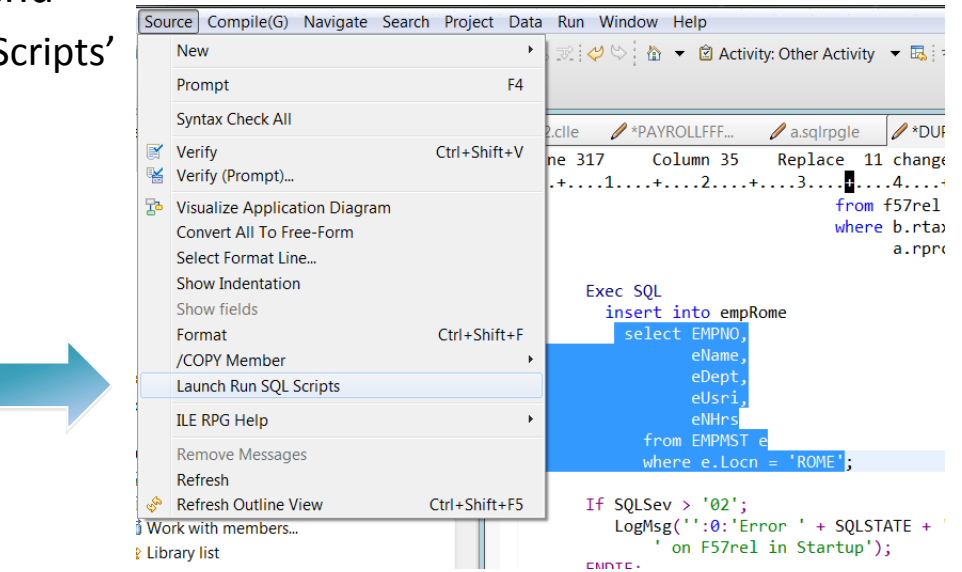

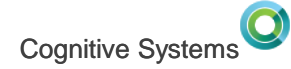

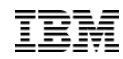

### 9.5.1 Run SQL Scripts can be launched at any time

As of 9.5.1 the RSS can be launched from the Objects Subsystem and is not restricted to SQLRPGLE members

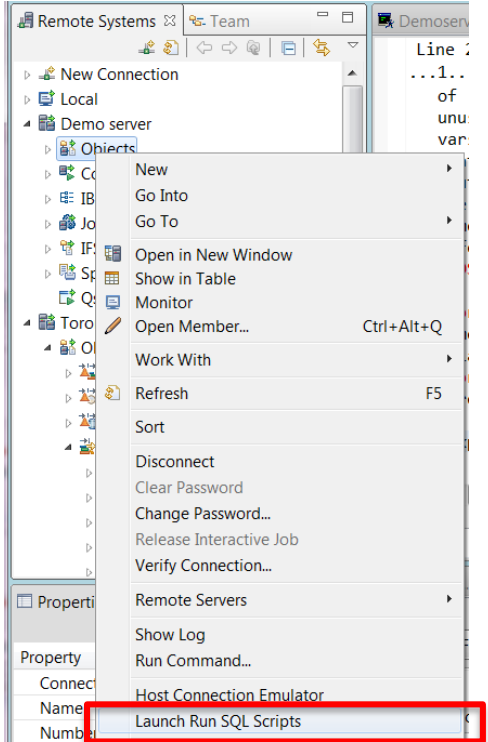

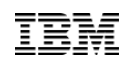

#### 9.5.0.3 Run SQL queries from the selection in your editor

- Launches the ACS Run SQL Statements
- Connects to the database on the system that the member was on
- Some editing my be required to replace RPG variables with literals, etc.

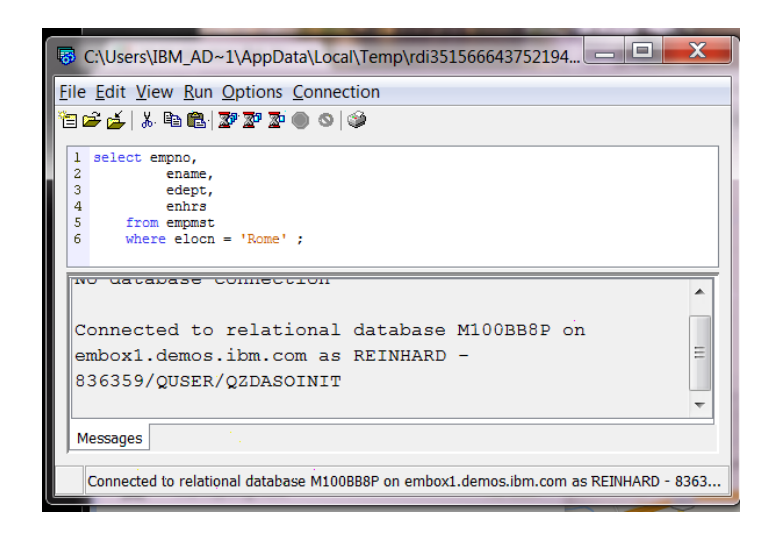

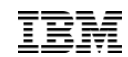

#### 9.5.0.3 Run SQL queries from the selection in your editor

- However RSS does not set up the same LIBL as in RSE
- You can do this using one of the following commands:

cl:chglibl lib1 lib2 lib3; cl:call setmylibl; set schema prodlib;

1 set schema reinhard; 2 select empno,

• You also should then set the naming to \*SYS

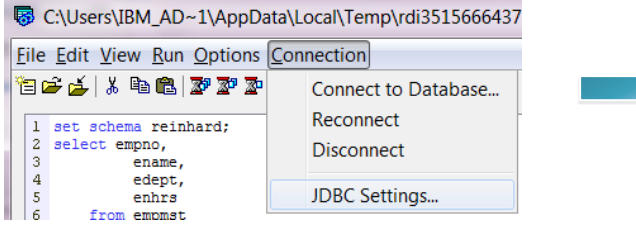

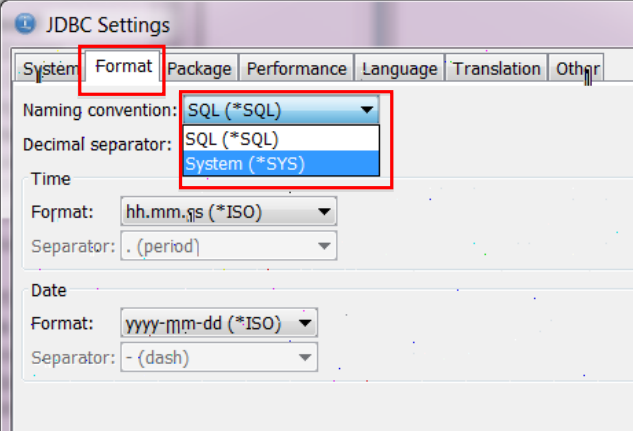

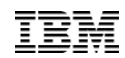

#### 9.5.0.3 Select Run All and see the results

- Select Run All either from the toolbar or menu
- The results are shown in a tab on the bottom
- The Messages tab shows the log of commands and results

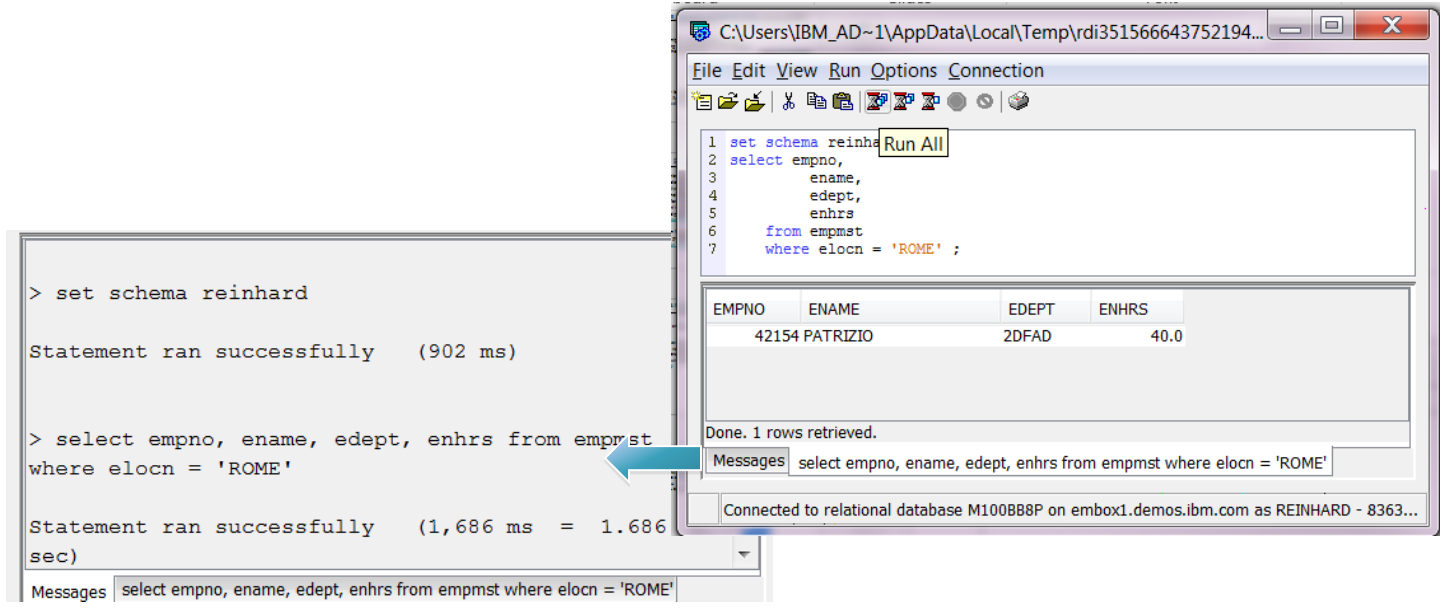

#### 9.5.1 Visual Explain through ACS

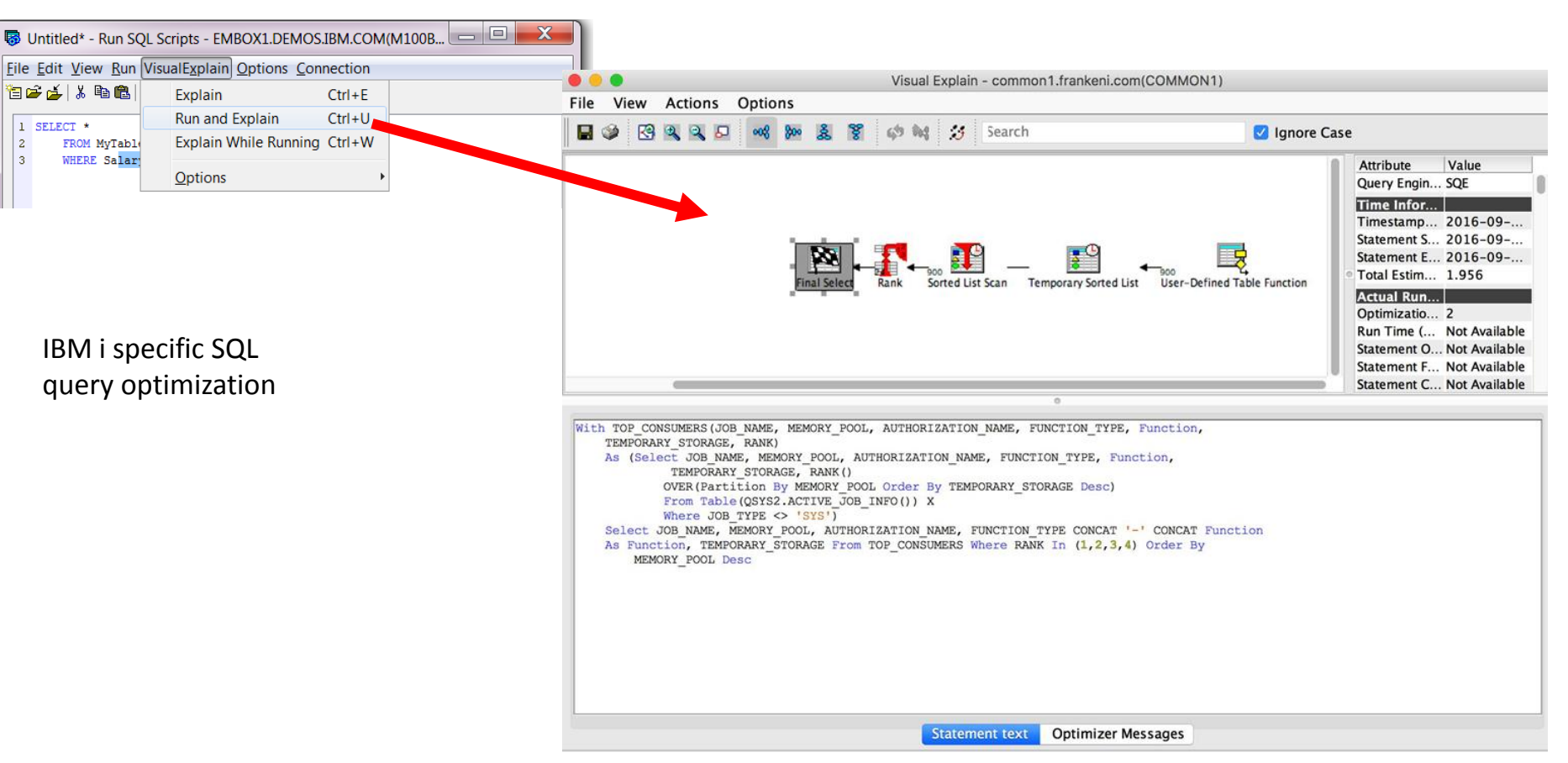

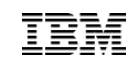

Cognitive Systems

# **9.6 More ACS launch menus**

**Results**  $\begin{array}{c}\n\text{Or} \\
\text{Or} \\
\text{C}_\text{C}\n\end{array}$  New Schemas - PRADTOZ CANLAR IRM COM File View Actions **Databases III** Databases ▶ P8adt07 ▶ Schemas ▶ REINHARD ▶ Tables **B**<sub>n</sub> P<sub>8adt07</sub> 鹭眼 Go To x G Schemas System  $>$  <br/>  $\mathbb{E}$  Sp  $\wedge$ **E-C QGPL** Name Name Owner Definer l a Open in New Window **E-REINHARD** ぼす REINHARD **REINHARD**  $09/$ **CUSTSUMS CUSTSUMS Ford** All Objects **DESLIMER DESLIMER REINHARD REINHARD**  $09l$  $\mathbb{F}_{\mathbb{H}}$  V7R11 Show in Table  $\overline{\leftrightarrow}$  Aliases ⊞ ORDERS **ORDERS REINHARD REINHARD**  $09l$ **Fall Column Masks OSRC OSRC REINHARD**  $09/$ **REINHARD**  $\Box$ Monitor Constraints RUTUTORIAL RUTUTORIAL REINHARD **REINHARD**  $09/$ Open Member...  $Ctrl + Alt + O$ Global Variables  $\lambda$  Indexes **B** Journals **Work With IRM i Access Client Solutions**  $\Box$  $\times$ Journal Receivers **Procedures** Refresh  $\left( \begin{array}{c} 1 \end{array} \right)$ **Row Permissions IBM i Access Client Solutions** IBM ·图<sup>2</sup> Sequences Sort SQL Packages File Edit Actions Tools Help **Tables** Triggers **Disconnect Em** Types System: p8adt05.canlab.ibm.com **NO** Views Clear Password NEAR IREA CON XML Schema Repository (XSR)  $\Box$  General nmunication Actions Window Help Change Password... ME B-17ADTO6.CANLABJEM.CO., C 30 4 Data Transfer **NG 8 8 8 3 4 4 5 8 9** 5250 Emulator Release Interactive Job  $\blacksquare$  Integrated File System .<br>BM Canada Lab System ...... : 17ADT06<br>Subsystem .... : <mark>QINTER</mark><br>Display ..... : QPADEV0001 Verify Connection... Navigator for i Printer Output Password **Remote Servers**  $\rightarrow$ Henu Database Current library  $S$ chemas Show Log internal system must only be Ver/Rel/Mod : 710<br>GA XPF/GA SLIC<br>I7ADT06 Run SQL Scripts for conducting IBM's business<br>or purposes authorized by IBM Driver . . SQL Performance Center Run Command... Sustem Owner . .<br>Phone ext Phil Mawby<br>2314123 subject to audit at any time Phone ext . : 2314123<br>Install date: 012811<br>System Usage: ADT 710 DBCS Test<br>Sec Level : 40  $\Box$  Console **M** management Host Connection Emulator, sust ensure you have proper 5250 Console ssions on your files! Virtual Control Panel Launch Run SQL Scripts elp submit your requests t Hardware Management Interface 1 /w3.canlab.ibm.com/help Launch Schemas (C) COPYRIGHT IBM CORP. 1980, 2009 □ Management Launch 5250 Emulators 06/022 System Configurations TADTOS.CANLAB.IBM.CCM:23 Launch Access Client Solutions 5250 Session Manager HMC Probe Utility Alt+Enter **Properties** 

Cognitive Systems

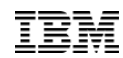

#### 9.6 **Improvements to new ACS shipped with RDi 9.6**

#### • **July 2017 – Version 1.1.7.1**

- General enhancements:
	- Option to disable end users from accepting "trusted" signers (RFE 99153)
	- Option to enable SSL by default (RFE 100725)
	- Enable "Check for updates" from command line (RFE 96516)
	- Provide better error details (RFE 99599, RFE 105977)
- Enhancements to 5250 Emulation:
	- Screen History Archiving
	- Toolbar buttons for launching Navigator for i, Schemas, and SQL Performance Center
- Enhancements to Printer Output:
	- Combine date/time into single column with most current entry displayed first (RFE 93655)
	- Date/Time filter (RFE 99212)
	- Filter Reset button (RFE 104310)
- Enhancements to Data Transfer:
	- Automatically truncate extra columns during upload (RFE 106407)

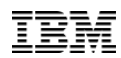

#### 9.6 **ACS 1.1.7.1 enhancement contd**

- Enhancements to Schemas:
	- Added Health Center
	- Additional filters for object folders
	- Action for checking permissions
	- Added View Entries to Journals
- Enhancements to Run SQL Scripts:
	- Added SQL Performance Monitor
	- Added headings to text type output (RFE 91120)
- Enhancements to SQL Performance Center:
	- Added Import SQL performance data
	- Support for adding SQL Performance Monitors, Plan Cache Snapshots, SQL Plan Cache Event Monitors
	- Properties for SQL Performance Monitors, Plan Cache Snapshots, and SQL Plan Cache Event Monitors
- Enhancements to Visual Explain:
	- Added icon Help text
- Several fixes

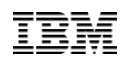

#### 9.5.1.2 **Improvements to new ACS shipped with RDi 9.5.1.2**

#### **[List of ACS enhancements](https://www-03.ibm.com/systems/power/software/i/access/solutions.html#updates)**

- **March 2017 – Version 1.1.7.0**
- Many actions on database objects
- Such as:
	- Manage definitions
	- Generate SQL
	- Work with properties
	- Object rename
	- Create new database object
	- Show object references
	- Index advisor (raw and condensed)
	- Explain SQL
	- Table data actions

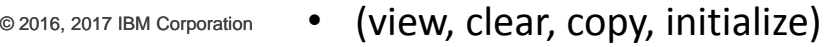

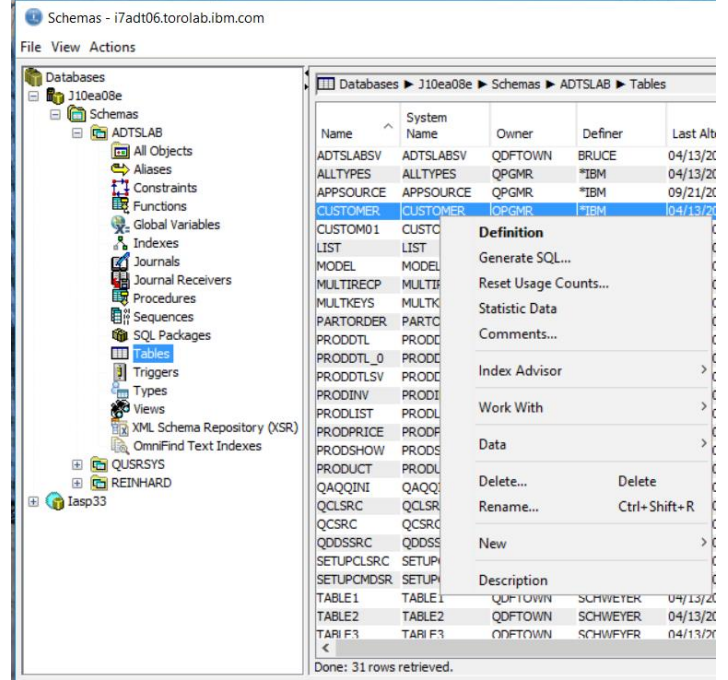

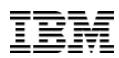

#### 9.5.1.2 **Improvements to new ACS shipped with RDi 9.5.1.2**

- Enhancements to Run SQL Scripts
	- Added CL Prompter
	- Added upload results
	- Improved formatting
	- Enhanced SQL highlighting
	- Many new 'Insert from Examples' (built using SQL Services)
- **January 2017 – Version 1.1.6.2**
- Enhancements to Printer Output filter:
	- multiple output queues
	- User-Specified Data

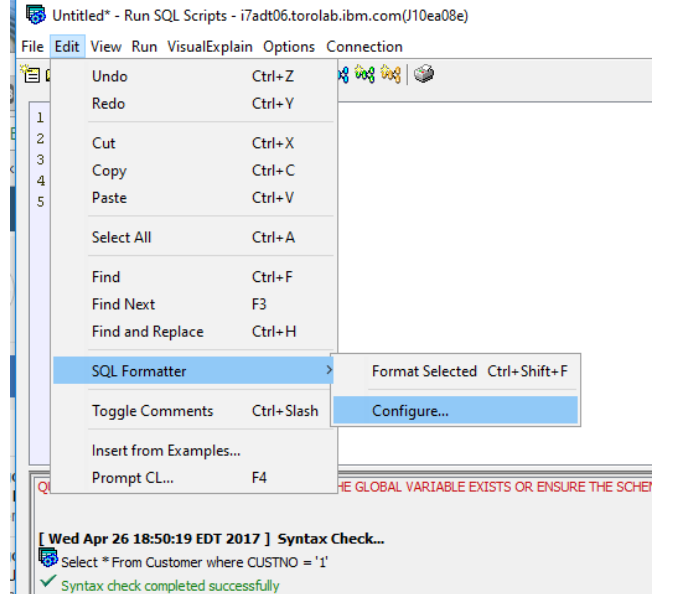

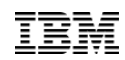

# **Modernization Tools, Java Edition**

- Added WAS 9 tools, dropped WAS 7/8 tools
- Using Rational Application Developer 9.6.1 components

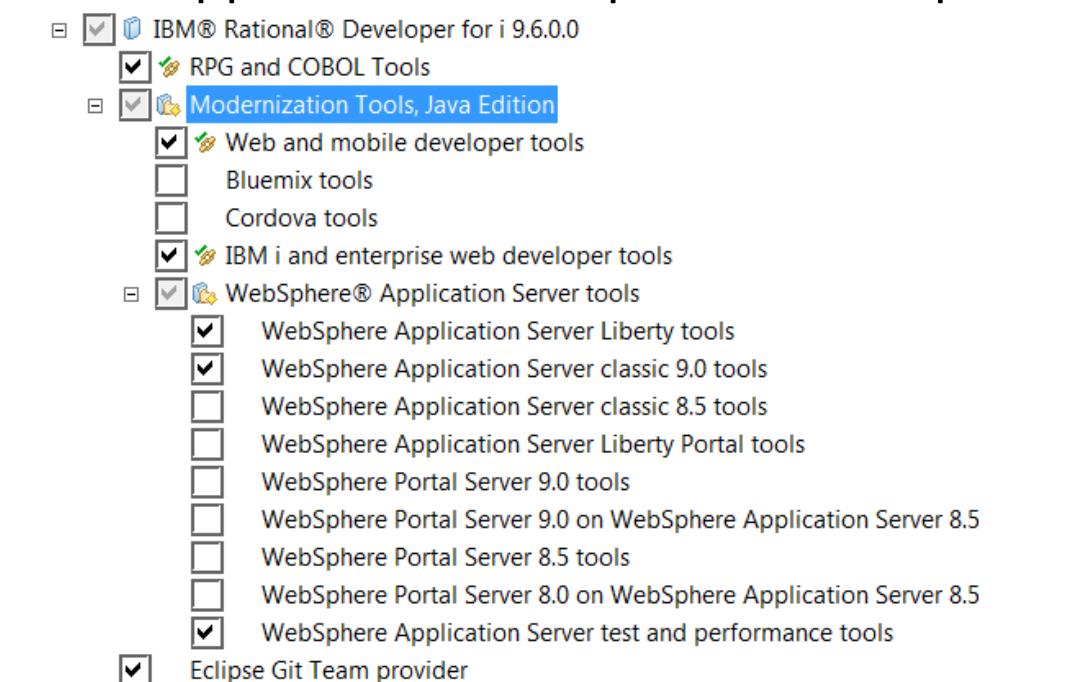

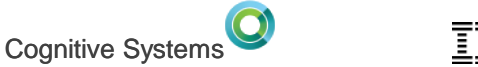

# **9.6.0.1 December 2017**

- Available December 15, 2017
	- enable IBM Data Studio 4.1.3 to install into same package group as RDi 9.6.0.1
	- SE68489 RDI 9.5.1.2 QSYSEDITABLEREMOTESOURCEFILEMEMBER.SETCONTENTS NOT PROPERLY ADDING SOURCE PREFIX WHEN LINES EXCEED 9999
	- SE68514 In SQLRPGLE source, hovering over a variable fails after the edit view has been split into two views
	- Annotations added to the editor from the Error List now work for DDS compile messages
	- Annotations added from the Error List include the message ID in annotation messages like the pink messages do

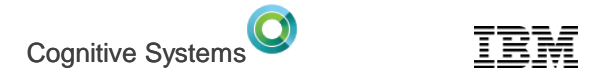

### **Known issues**

- SE68743 RDi 9.6.0.1 The hyperlink feature to move the cursor to a referenced declaration does not work in SQLRPGLE members
	- Work around: use 9.6.0.0
- SE68668 IBM RATIONAL DEVELOPER FOR I 9.5.1.2 SNIPPET IMPORTED INTO RDI9.6 AFTER INSERT HANGS WORKBENCH
	- Work around: drag-drop snippet instead of Insert from menu. Otherwise, turn off annotations in the editor

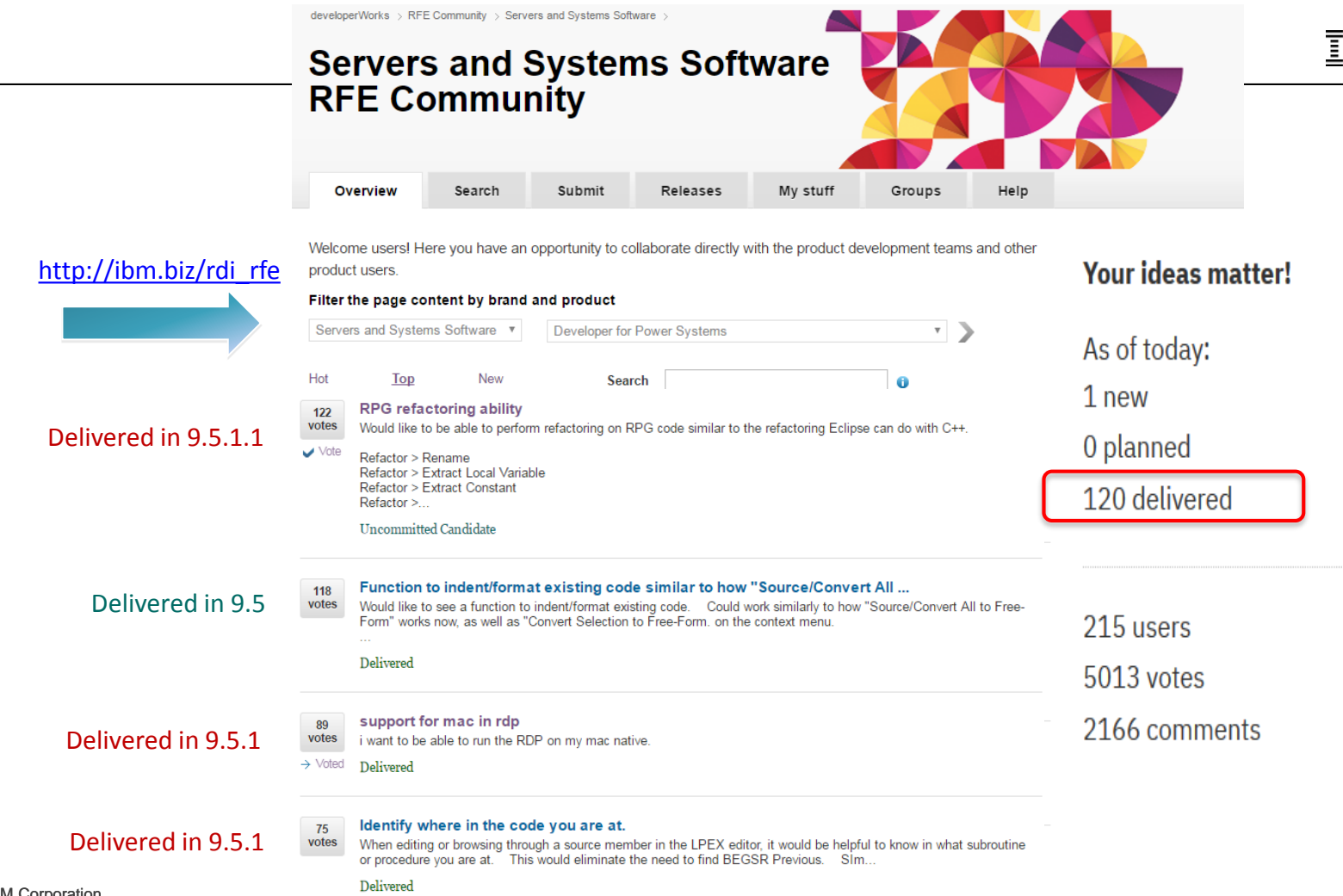

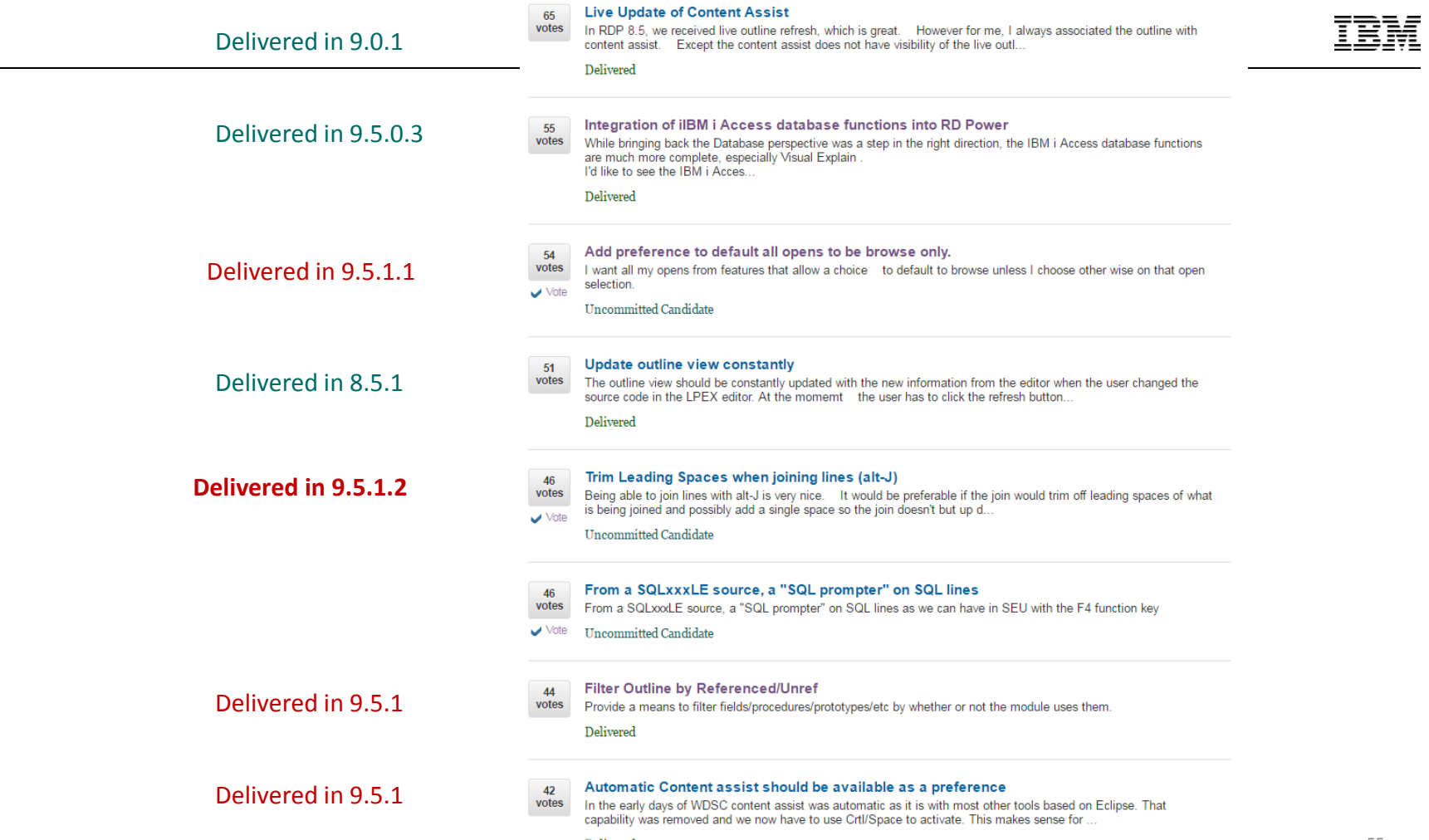

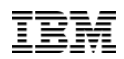

#### RDi Fix List – RFEs delivered

[http://ibm.biz/rdi\\_fix\\_list](http://ibm.biz/rdi_fix_list) shows RFEs and APARs delivered by

release/fixpack

- 18 RFEs in RDi 9.5.1
- 7 RFEs in RDi 9.5.1.1
- 5 RFEs in RDi 9.5.1.2
- 12 RFEs in RDi 9.6

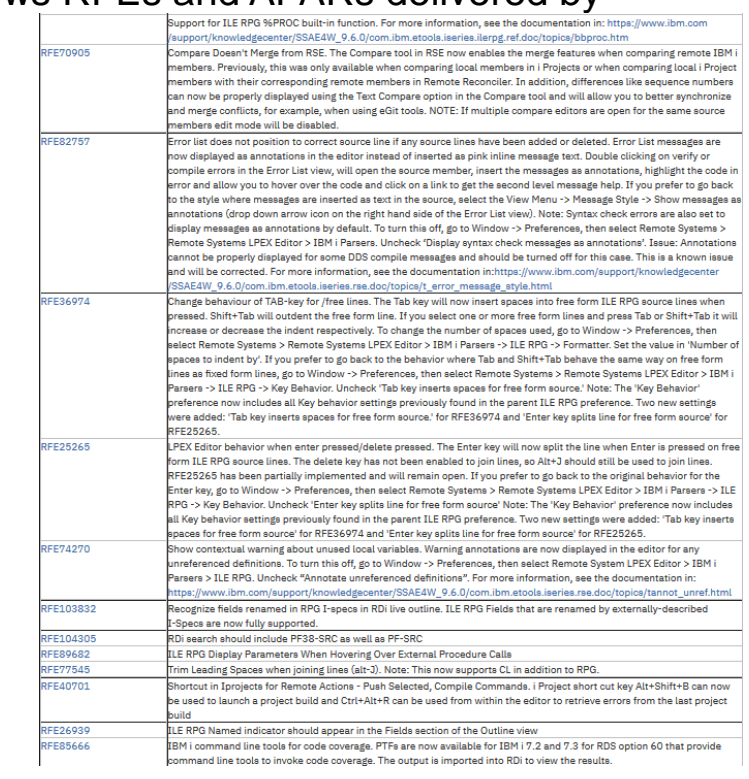

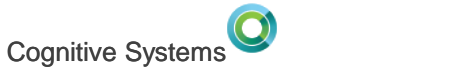

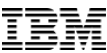

### **Future Product Goals**

- Make RDi the most compelling development tool for the IBM i
- Make it seamless for SEU/PDM users to upgrade
- Attract young development talent to platform
- Improve the effectiveness of IBM i developers
	- Software Engineering Refactoring/Automated Test/Code Coverage

© 2016, 2017 IBM Corporation

#### **Cognitive Syster**

#### Conclusion

- RPG is evolving rapidly and RDi is keeping pace (SEU is not)
- Free-form RPG and RDi solves skill-depletion
- Goal to make green screen developers more comfortable and productive
- Lot's of goodies in RDi 9.6 worth upgrading
- Organization effectiveness enhanced through software best practices
- We are prioritizing investment according to your feedback via RFE

#### **With RDi, IBM i programming is cool and productive!**

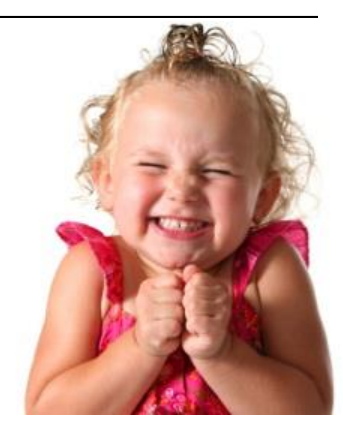

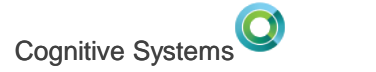

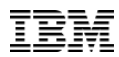

#### Resources

- Rational Developer for i 9.6
	- [–http://ibm.biz/rdi\\_product](http://ibm.biz/rdi_product) purchase, what's new
	- [–http://ibm.biz/rdi\\_product\\_evolution](http://ibm.biz/rdi_product_evolution) is this an update, technical details
	- [–http://ibm.biz/rdi\\_fix\\_list](http://ibm.biz/rdi_fix_list) list of all enhancements and fixes by release
	- [–http://ibm.biz/rdi\\_install](http://ibm.biz/rdi_install) options for enterprise installation
	- [–http://ibm.biz/rdi\\_roi](http://ibm.biz/rdi_roi) personalized business case generator
	- [–http://ibm.biz/rdi\\_wiki\\_self\\_learning](http://ibm.biz/rdi_wiki_self_learning)  lots of online learning resources
	- [–http://ibm.biz/rdi\\_documents](http://ibm.biz/rdi_documents) documentation and notices
- How to stay in touch
	- [–https://ibm.biz/rdi\\_hub](https://ibm.biz/rdi_hub) community, blog, announcements, wiki, links, resources
	- [–https://ibm.biz/wdsci-l](https://ibm.biz/wdsci-l) very active discussion group
	- [–http://ibm.biz/rdi\\_rfe](http://ibm.biz/rdi_rfe) request for enhancements
	- [LUG requirements](https://www.ibm.com/developerworks/rfe/execute?use_case=recentlyVoted&BRAND_ID=352&PROD_ID=195)  $\overline{\text{Luc}}$

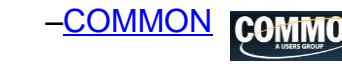